# SORGERER'S TM ENNIS

PAGE 153 VOLUME 3 NUMBER 8 Dec. 1, 1981

INTERNATIONAL COMPUTER USERS GROUP/NEWSLETTER

- Copyright (C) 1981 by Sorcerer's Apprentice Price \$2.00

#### IN THIS ISSUE -

------------------------------------------------------------------------------ ------------------------------------------------------------------------------

 $\big($ 

,j

", ,

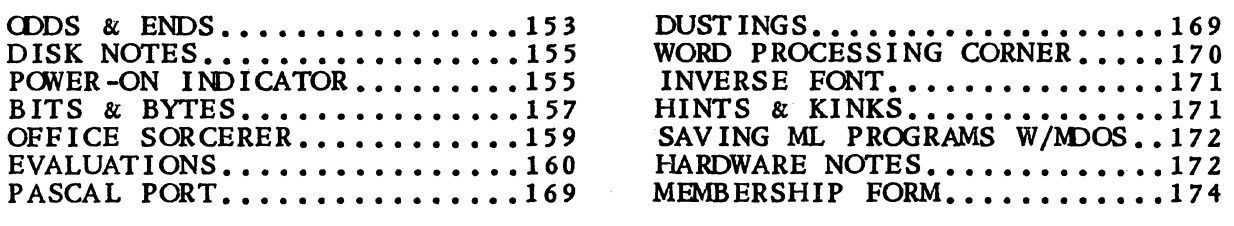

#### ODDS a ENDS

#### by Ralph LaFlamme, Editor

Well I finally got my computer back after being without it for about 4-5 weeks. The charge for repairs was not too bad, but I never did get a full explanation of what was wrong with it. I would hate to have to rely on Exidy Systems Inc. (ESI) for repairs on my unit if I was using it to keep uack of my business. Considering that ESI is trying to cater to the small business community, it is pitifully poor service to expect a businessperson to put up with. If this is ESI's idea of support, I would suggest they cater to the 'computer game/hobbiest' market where downtime with a computer is not as critical (but I know, not liked any better).

The tardiness of the last issue put us behind schedule with this one. I spent most of my Thanksgiving holidays putting it together. (I just finished it today, Nov. 29th, and it goes to the printer tomorrow.) This issue is 24 pages long but really would have required 28 pages to include all the articles and columns that. we had wanted to include. The Apprentice Port and 4th Tip return in the next issue.

Unfortunately, Rudy Vener will not be able to act as co~ordinator for SAMMs (Sorcerer's Apprentice MicroNET Meeting). He's busy with his studies at Rochester Institute of Technology, and his disk system is with Jack MacGrath for repairs. If anyone else is intetested in. acting as co-ordinator, please contact me.

Kim Gr ation of Melbourne, Austr alia has contacted me on the Source. He would like to join the Sorcerer's Apprentice and would like to communicate with other members. If you are interested, you may contact him at TCU703.

Once we have the renewals in for next year, I would like to publish the account numbers of members who are on the Source or CompuServe (MicroNET). Please don't forget to fill out this information on the membership form found on page 174.

I had wanted to implement a new logo for the Newsletter before the end of the year. However, we have not had enough time to come up with a satisfactory one. So, I'm announcing a BIG contest with BIG money! We'll give a whole \$25 to someone who can design an acceptable new logo for the SORCERER'S APPRENTICE. Contest closes March 15, 1982. The new logo will be chosen by the SA board of directors and should appear in issue 4.3. Their choice will be final.

Due to the tardiness of the last issue, Northamerican Software has extended the deadline on their Special Offers. See their add on page 154.

Triangle Systems has moved. Their new address and phone number is: 1690 W. Lane Ave., Columbus, OH 43221 - tel. (614) 486-3527.

Don Gottwald's phone number, as a contact person at SA, was inadvertently left out of the last issue. His number is  $(313)$  286-9265.

# **Northamerican Software - Limited Time Offer**

This offer is only valid on orders postmarked on or before December 31, 1981 when all items marked 'SPECIAL OFFER' will revert back to regular prices.

 $GOLF$  - Anybody for a round? Play 18 holes of GOLF (fully graphic) and complete with all the usual things, such as sand traps, trees, rough ground, streams, lakes and greens with close-up view. Better be prepared to get thrown off the course if you're not good enough or if you hack up the greens with anything but the putter. A single player game in BASIC<br>and machine language. (BASIC & ML)<br>SPECIAL OFFER \$19.95 u.s and machine language. (BASIC & ML)

## NEW GAMES WITH SOUND EFFECTS

**ECHO** - Can you remember sequences of sight and sound? Enhance your ability to remember and train your mind. Master this skill with ECHO. Just a few minutes a day will improve and sharpen your mind. Four levels of difficulty. (ML)

**SPIDER** - WHO'S AFRAID OF SPIDERS? Imagine yourself in a very large room with obstacles all around you. Your objective is to reach the opposite corner and retrieve some money and get back again. Sounds simple enough, doesn't it? Well, you might just get eaten or surrounded. These spiders come out of the woodwork like ants. No matter how many you destroy, they just keep on coming. Fully graphic and with sound. (ML) .

Both the above games come complete with a digital-to-analog sound generator (printed circuit board assembled) that plugs directly into the Sorcerer Parallel Port. All that is required is an audio amplifier and you're away to the races. Fully compatible with other software being currently sold. There is also provision to hook TWO joysticks for game input control. NOTE: The two programs supplied do not utilize joysticks. .

TOTAL PACKAGE PRICE which includes the two programs  $\ldots \ldots \ldots \ldots \ldots$ . SPECIAL OFFER  $\,$  \$39.95 u.s.

## DISK EXTENDED BASIC 'EXBASIC' ON-SCREEN VISUAL EDITOR

This is the EDITOR that you have been waiting for. This program will modify your EXBASIC and do away with the cumbersome Microsoft editor. You can modify your BASIC programs to your heart's content, just like on some of the other computers. The only pre-requisites are that you have CP/M and are running a 48K or larger system and have of course EXBASIC Ver. 5+. The program comes with full instructions in cassette fashion so that it can be loaded by any disk user. NOT compatible with MBASIC Ver. 5.  $(ML)$  SPECIAL OFFER  $^{54}9.95$  u.s.

## **EDOS - MICROPOLIS OPERATING SYSTEM**

This system will enhance and allow you full use of Exidy ROM PAC BASIC with disk R/W routines. Are you doing it the old way? Very cumbersome to save BASIC programs. Well, at least you now can update and do it the easy way. EDO $\xi$ comes on 5 $\%$  inch disk (16-sectored Micropolis). (ML) .  $\blacksquare$  .  $\blacksquare$  .  $\blacksquare$  .  $\blacksquare$  .  $\blacksquare$  .  $\blacksquare$  .  $\blacksquare$ 

## ZETU - CASSETTE-BASED Z80 ASSEMBLER

Look, an easy-to-use Z80 assembler for the thrifty-minded individual who can't afford those biggies. It will do what the big ones can, and guess what, it does it all in memory. No more two passes to the cassette. A very powerful little guy.<br>Fully documented manual. With on-screen editor. Disk drives not required. (ML) SPECIAL OFFER <sup>\$29.</sup> Fully documented manual. With on-screen editor. Disk drives not required. (ML)

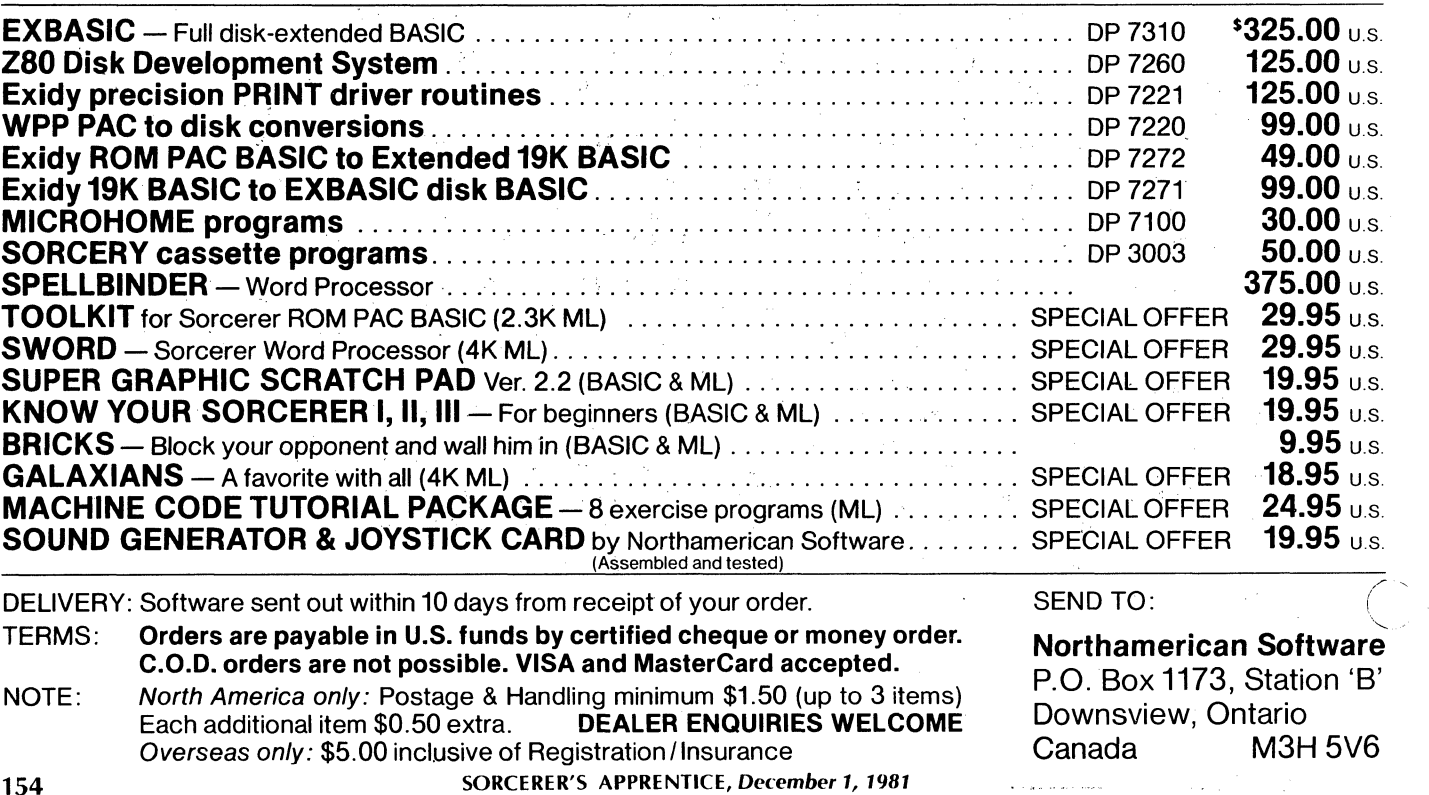

#### DISK NOTES

#### by Bryan Lewis, CP/M Editor

 $\begin{pmatrix} 1 & 1 \\ 0 & 1 \end{pmatrix}$ 

م<br>آ

Tl <J Tl

 $\frac{1}{2}$ <br> $\frac{1}{2}$ 

For this month's column I'll again use the answer to a reader's question. Kenneth Gray requested a recommendation on floppy disk systems for the Sorcerer. In particular he wanted to know which systems do not require the S-100 box, since he has upgraded his Sorcerer I to 48K RAM without the box. Here's a summary of the information I dug up by calling Exidy, Vista, and Morrow Designs. All of t and operating system.

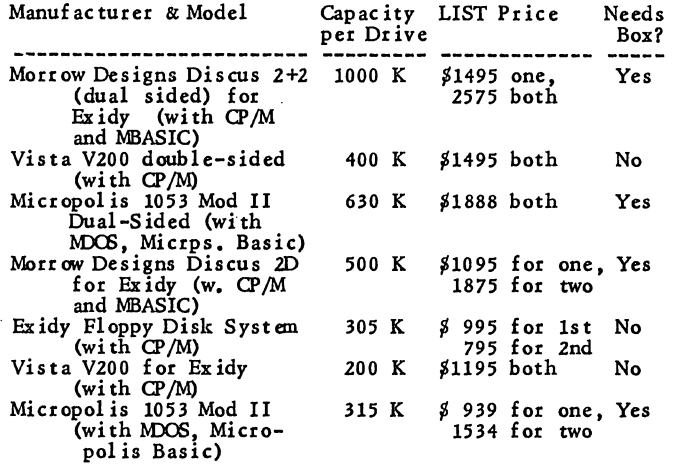

The list prices can be deceiving. I've found disagreement between suppliers. Anyway, you can get much better prices if you're willing to buy mail-order. Priority One Electronics (look for their ad in BYTE magazine) sells the Micropolis systems for 26 to 35% off, and the Discus systems for about 15% off. The disadvantages of mail-<br>order buying are lack of service (you can send back a<br>defective system, but you may wait weeks for replacement),<br>total lack of installation help, and a tendency to rack

I ranked the systems in the above table by the price/size ratio, which I defined as the total price (adding in CP/M or the S-100 box when necessary), divided by storage capacity of a two-drive system. It surprises me to see the Micropolis 1053 on the bottom of that ranking, since it's a<br>very popular drive among Sorcerer owners. The killer is the<br>cost of the S-100 box. Another reason is that the ranking<br>system is biased in favor of the larger-capa

A more practical way to rank them for most of us is the cost by itself. (How cheaply can I get ony size disk system?) Then the winner lS the Vista (still assuming you don't already have the S-100 box).

There are many other differences. I'll tell you everything<br>I know or have heard; I hope other readers will correct any misconceptions.

The Discus 8" drives are the fastest, and the controller is I/O mapped, which means it doesn't take up any memory space and won't conflict with other memory areas such as the RomPac. The storage capacity is large, and the eightinch format is compatible with lots of other computers and suppliers. Reliability is very good. A bonus with the Discus system is Microsoft Disk BASIC version 5.2, which would be about \$300 separately (but verify this with the dealer when you order). If you can foresee a fuure ne

[Some readers may be confused by the inclusion of the Discus double-density drives, since they didn't work with the Sorcerer at one time. They have been modified and do work now; make sure you order the Exidy version. That

As long as I'm clearing up confusion, I'll point out that double-density refers to the capacity of a single side of a single disk on a single dive; it simply means twice the capacity of whatever the same manufacturer used

Double- or dual-sided means that both sides of a disk are used for storage, which doubles the capacity; the controller treats the pair of sides as one big single resource. Finally, treats the pair of sides as one big single resource. Finally,<br>a dual-drive system merely means two mechanical drives hooked to the same controller. They're separate -- you can't treat them as one big single disk -- but having two is very convenient for copying files, and is occasionally necessary for business programs.

Now back to my comments.]

The CP/M supplied with Discus isn't very well tailored to<br>the Sorcerer; I've been told by Ed Mentzer that screen<br>listings are slow. That can be fixed by patching in my<br>BIOS (available free on the Sorcerer Bulletin Board) i Discus, which makes patching much easier.

The Vista system uses the most nonstandard disk format: five-inch soft-sectored. That might cause you future inconveniences in swapping your programs with other<br>Sorcerer owners, or buying software from any but the<br>largest vendors. The Vista CP/M is well tailored to the<br>Sorcerer, and the source code, is provided. Vista drives appear to require more maintenance than others.

The Micropolis system is a workhorse: sturdy, reliable,<br>but not real speedy. The disk format is slightly<br>nonstandard in the CP/M world, but it's the most common<br>among Sorcerer owners. A disadvantage is that CP/M is not<br>sup

I don't know much about the Exidy system; I've seen it once in a store. The drives are five-inch soft-sectored (made by MPI, I think) which is again a compatibility (problem. The CP/M BIOS is good, but Exidy didn't supply utilities supplied, for saving cassette programs on disk and<br>linking the Word Processor Pac to the disk. The Exidy system is expensive, any way you look at it.O

#### POWER ON AND CASSETTE LOADING INDICATOR

#### by Terry Walters, San Diego Computer Society

One of the few things overlooked by Exidy was the need for a Power On indicator. This would keep people from inadvertently leaving the computer on for extended periods. It may be noted that there is a LED inside the Sorcerer<br>that flickers when a program is being loaded from tape.<br>This LED solves the problem of a power indicator very<br>nicely (and incidentally saves getting up and down all t

- 1. Remove the top and disconnect the keyboard plug.
- 2. Locate the LED and remove it using wirecutters. (The LED is on the left rear of the tape interface board, near the power supply.)
- 3. Remove the excess solder and remaining wire from the holes.
- 4. Attach one 12 inch piece of wire to each hole.
- 5. Solder two of the three leads of a transistor socket to the other end of the wires.
- 6. Drill a 13/16 inch hole in the vertical lip of the top just above the colored band surrounding the keyboard (above the zero (0) key). .
- 7. Insert a new LED into the hole (it should be snug, not needing glue).
- 8. Turn the power on. Insert the leads of the LED into the socket and check that the LED is lit (if not reverse the socket).

9. Mark the socket for future reference.

10. Reassemble the computer.

I think you will find this a very useful and attr active modification to your computer. 0

Terry Walters (Source TCB692; MicroNET 70340,312)

Z-80

MICRO

PROGRAMMER-

#### **TECHNICIAN**

# **WANTED**

For full-time employment using

Sorcerer to interface with other

Micro/Mainframe computers.

Submit Resume to:

#### PERSONNEL

P.o. Box 6666

Troy, Michigan 48099

#### SORCERER REPAIRS

and

#### SOFTWARE SALES

Are you plagued with CRC errrors? Don't have enough memory? Or, is your Sorcerer simply down?

I offer my services as a professional technician, and will service your Sorcerer at very reasonable rates. Every unit is thoroughly tested and burned in before being returned. I also provide FREE and FIRM estimates before repairs are begun. Most repairs have a 48 hour turn around. I also sell many interesting game and utility programs.

Send for your free catalog.

Jack MacGrath P.O. Box 5, 70 Tercentennial Dr. Billerica, MA 01821

tel (617) 667-8272

# **rna** mentzer<br>**In** electronics

590 South Hill Boulevard, Daly City, California 94014 (415) 584-3402

\*\*\*\*\*\*\*\*\*\*\*\*\*\*\*\*\*\*\*\*\*\*\*\*\*\*\*\*\*\*\*

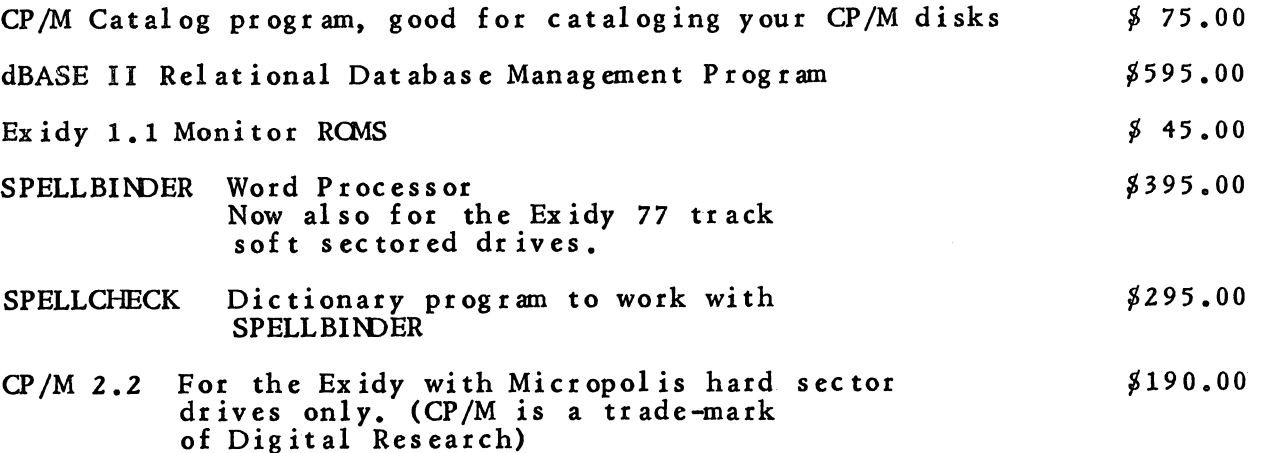

We have Exidy, Godbout Electronics, and Morrow Designs hardware. Check with us for all your hardware needs.

#### \*\*\*\*\*\*\*\*\*\*\*\*\*\*\*\*\*\*\*

MASTER CARD and VISA on orders of  $$50.00$  or more. Shipping will be added to all orders. California Sales Tax added for CA residents

#### by Jonathan Burnett

Hello again! In this issue as promised, I will attempt to explain the principles involved in writing an assembly language program, using a utility program called the 'ASSEMBLER', just one of the four utilities found in the

Using the small program I gave you last month as an ex ample, lets begin:

A program written in assembly language goes through<br>many transitions before the final product is ready to be<br>run. The first step is to enter the program into memory in a format that is readable and understandable to yourself.<br>This format is called 'SOURCE CODE'. It is the 'source' of the eventual machine readable instructions that the SORCERER will execute. We enter the instructions for the Z80 to execute in the form of 'mnemonic' operators. This simply means, the instructions are (easy-to-remember)<br>verbal abbreviations of the operations they are to accomplish.

As with any of the utilities in the PAC, we must first set up our I/O vectors, and in this instance, they are for using the EDITOR.

Set vector :CI (Console input) to :SK (Sorc'r keybrd)<br>Set vector :CO (Console output) to :SV (Sorc'r video)<br>Set vector :SO (Source output) to :SV (Sorc'r video)

Now we enter the command: E :ED [CR]

Once we have entered this command, we MUST NOT ever use it again, until you have safely stored the program onto tape. Each time it is used, the source code buffer is reinitialized, destroying any program found there.

If you ever need to re-enter the EDITOR, then you MUST use the following command: E :ER [CR]

Now that we are in the EDITOR we can begin to enter our program by typing the command: I [CR]

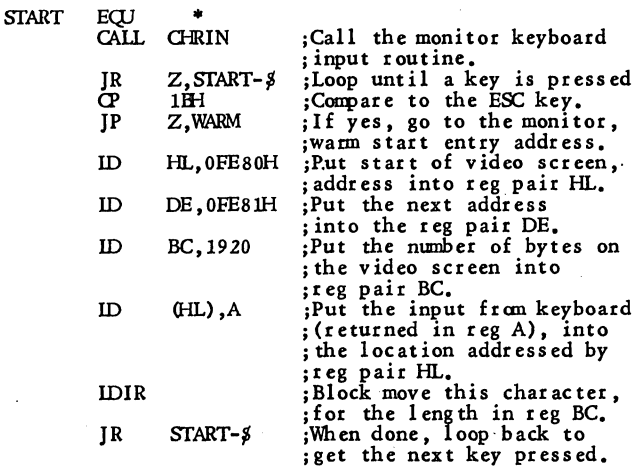

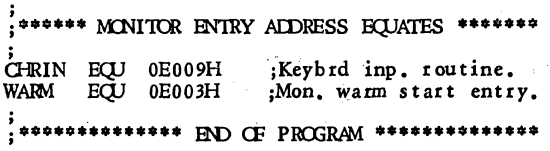

#### ; •••••••••••••• END Of PROG~ ••••••••••••••

 $\bigcirc$ 

Now that we have entered all the source code, we are<br>ready to assemble it into OBJECT CODE. Press the<br>ESCAPE key, and the EDITOR prompt character (\*) will<br>return. To exit the EDITOR type 'E' and press the<br>RETURN key. This

we are going to now use, called the ASSEMBLER. And again we must reset the I/O vectors for the utility

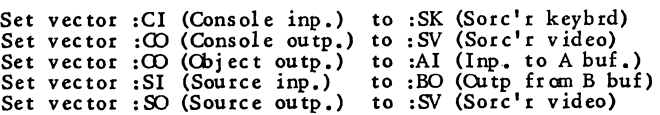

The assembler now takes over, and processes the source code file by passing through it twice. The first pass, will create a symbolic table of all 1 abels and their relative addresses. The second pass will resolve the jumps and calls to these labels using the table. In addition, the source code is checked for syntax errors, and flagged with the suppropriate error code. If a statement is error free, then it is converted into object code, where at the end of the assembly, a message will indicate the number of errors (if any), were found.

NOTE: A problem with the EXIDY assembler, particularly with programs of a length greater than 20 lines, is that the assembly listing, showing the source code along with the assembled object code and any error codes, is scrolled off<br>the video screen, generally faster than you can catch the<br>errors. Unless you have a printer, you'll find this causes<br>you a serious problem. One temporary aid you m useful, is to put a low value into the send delay byte of<br>the MONITOR work area. It can be found by adding 3F<br>hex to the start of the monitor stack address. It<br>ordinarily contains 00 hex, for no delay. The larger the<br>value

Now it needs to be understood that the OBJECT code file<br>just created is not executable yet. This is because this<br>assembler is actually a 'RELOCATING ASSEMBLER', which<br>requires the use of another utility called the 'LINKING

Again we must set the I/O vectors to use the LOADER utility.

Set vector :CI (Console inp.) to :SK (Sorc'r keybrd) Set vector :00 (Console outp.) to :SV (Sorc'r video) Set vector :01 (Cbject inp.) to:AD (Gutp fran A buf)

Now we enter the command: L O,FF [CR]

This causes the LOADER to relocate and load the object file starting at address 0000 hex, and to build a symbol table starting at address OOFF hex. This table is used by the LOADER to correctly adjust the addresses found in CALL and JUMP statements, and to resolve any labels marked as GLOBAL. When it has done so, an asterisk (\*) will appear signifying that the load is complete. In addition it will report the starting and ending addresses for the now relocated object code, which we now refer to as a 'LOAD module'. Now press the PERIOD key (.) to return 'Control to the MONITOR so you can dump it to tape or test execute it. Provided that it does not disturb the other buffets, your original SOURCE and OBJECT code will, still be available.

You might find it convenient to use the vectors I have<br>given in the above examples as you become familiar with the<br>PAC. As you will come to realize, the DEVELOPMENT PAC<br>book, does not provide everything you need to know in when using the RAM-BASED development configuration, as described above. '

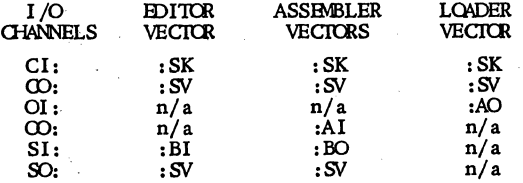

If you haven't already come to this conclusion, you will shortly.....IT GENERALLY IS A LOT OF TROUBLE TO GET FROM ONE ROUTINE TO ANOTHERI!! There is also the added risk, that if you don't properly set the vectors, you can destroy the source code buffer. Mildly upsetting to say the least!

Before dispaiting, and resolving to make due with BASIC, help is on the HORIZONIII or more precisely in the next issue. In it we will discuss a short Z80 routine that will simplify your life (or at least the coding aspects of it) immensely I

Until then, have fun!  $<sup>®</sup>$ </sup>

#### ASTRONOMY PROGRAMS

JSATS- Displays configurations of Jupiter's satellites for any date and time or series of dates and times, N or S at top. \$10<br>ECLIP- Gives date and magnitude of next umbral eclipse of Moon, starting any year

ECLIP- Gives date and magnitude of next umbral eclipse of Moon, starting any year and continuing for as long as requested. \$5

- PLTTN Ask for any planet or Sun on any date and progrnm selects and displays a ~. star map and plots planet plus any others and Moon if in same region. With or without RA and Dec grid, and plots a series for selected time intervals. Identifies stars. Indicates phase of Moon. \$20
- RADEC- Gives RA and DEC for planets, any date. \$15 RADCM for Moon. \$10 SKYPN- Plots stars, planets, Sun, and Moon visible above horizon at any time and date in Northern or Southern Hemisphere to 85 deg. lat. \$25
- BOOK of listings of 20 astronomical programs with photos of screen displays \$25 plus \$3.50 postage and handling (\$7 overseas).

(A self-addressed envelope for details. Available for Astrologers also.)

Eric Burgess FRAS, 13361 Frati Lane, Sebastopol, CA 94572 (707) 874-2352

#### STALEY SORCERER SOFTWARE

SORCERER'S SPELL, the spell-correcting program, is now available on tape and has been modified so that it is compatible With SPELLBINDER. Now you can use SORCERER'S SPELL with any CP/M to find misspelled words in Word Processor files created by the Word Processor ROMPAC, SPELLBINDER, or any word processing<br>program. Feature for feature, SORCERER'S SPELL rivals SPELLGUARD or program. Feature for feature, SORCERER'S SPELL rivals SPELLGUARD or SPELLCHECK but is much less expensive. And now, for a limited time, the price is reduced from \$100 to \$50.

We are also extending our offer of any 15 of our 27 game, statistics, or educational programs for \$100. That includes our acclaimed SORCERER ASTEROIDS that sells alone for \$19.95. See previous Newsletters for descriptions and reviews or send for a catalog.

> STALEY'S SORCERER SOFTWARE 3497 School Road, Murrysville, PA 15668

# FOR YOUR **SORCERER**

Based on Ron Cain's small-C, *C/80* was written by Walt Bilofsky of the Software Toolworks. Triangle Systems distributes *C/80* for the Sorc erer with an enhanced tutorial introduction to *C/BO. C/BO*  needs at least 40K of RAM .and either Exidy or Micropolis C/PM.

*C/80* gives you the power and efficiency of structured programming. Programs written in C/80 run up to 10 times faster than *BASIC* and require less debugging.

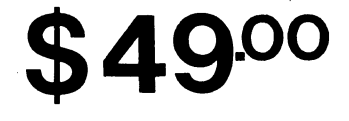

### *C/80* Supports:

Character and integer types Pointers and arrays String constants All C math and logic Full function recursion All C control statements I/O redirection Standard C I/O library Dynamic storage allocation C preprocessor statements

#### *C/80 includes:*

*C/80:* compiler and library CASM: absolute assembler Sample *C/80* programs: file compression utility file comparison utility WP Pac file conversion

o

Ask your Exidy dealer for Triangle System prod-Ask your Extra y dealer for Triangle System products or order direct: specify hardware configuration and software format (1200 baud cassette, Exidy CPM, or Micropolis CPM), add \$3.00 domestic, \$8.00 overseas shipping and h money order in US funds to:

**TRIANGLE SYSTEMS** 

P.O. Box 44026, Columbus, Ohio 43204 614/272-8201

#### THE OFFICE SORCERER

------------ ---

#### by Roger Hagan, Business Editor

I have a small business in which I sell and use the Exidy line as business equipment. Because of this, Ralph LaFlamme suggested that I act as<br>Editor of a column on the Sorcerer as<br>a business machine. I have consented<br>to do so and will try to restrict my<br>contribution to solid news, reviews,<br>actual programs and macros. Initially, I wish to give my perspective.

I am primarily a writer, secondarily<br>a producer, and thirdly, a businessman.<br>I first bought a Soccerer for its Word<br>Processor Pac, then taught myself<br>Basic to do a business accounting<br>program for my company, and finally<br>ta needed this a lot but nobody had one available so I had to do it myself.

I have now started another company with a new partner to deal in microcomputers for business, for writers, and for self-employed profes-<br>sionals. This has provided me with the opportunity to work on several systems and compare features. We sell S-100 based systems with 8" disk drives and Televideo and Adds terminals, and we are getting into the Zenith line as well. With all these other systems available, why do I still like the Sorcerer?

Familiarity may be a large factor in why I like this system, but I still work on the Sorc erer by preference. The keyboard is ideal for Word Processing, the Monitor has excellent subroutines which can be accessed both directly and from programs, and the Word Processor Pac is a bargain which outclasses software on any other home micro, especially if PPRINT is added. Spellbinder finds probably its best home on the Sorcerer, with the keypad carrying the editing commands rather than function keys arrayed across the top of the keyboard. The Arkay key tops make it very easy to master, without the help of screen messages, which I hate in all WP system s: Spell-binder, Word Star, and Magic Wand.

)

The Pac Basic is applicable to cassette based business programs for a cassette based business programs for a<br>small office grossing up to a million<br>dollars a year if whole-dollar<br>accounting suffices. It does suffice<br>for tax purposes. The ROM graphics,<br>along with USR subroutines which<br>have com allow sophistic ated cursor addressing and screen formatting for such software. The Exidy disk system is capacious, at 296K per side formatted, and well thought-out, allowing Rom Basic programs to be saved and run from disk. And, EXBASIC on disk, or<br>its cassette version, are full Microsoft<br>implementations allowing higher-<br>precision math and the use of<br>powerful business programs with<br>minimal modifications.

But best of all, there's no fan. The<br>S-100 systems with their big fans are noisy. And, the monitor can be set at any distance from the keyboard. The fatigue factor of being jammed up against the monitor is documented. For this reason, with the exception of the Zenith, we show only monitors with separable keyboards on the larger systems.

Although it seems that many readers of the Apprentice have moved

to disk, the genius of the Exidy<br>system remains in how well it<br>functions as a cassette based system. I can provide a writer with a fully professional capacity word processor, with more output formatting power<br>than Magic Wand, and a Daisy Wheel<br>printer, for less than \$4000; with a<br>rebuilt Wang-Selectric terminal (not a<br>typewriter conversion), or a dot matrix draft printer, for less than \$3000, if he can forego disk. I know that users with Sorcerer Ones have troublesome cassette interfaces, but the fixes are now well known, and Twos are relatively dependable. I've used one on cassette for two years of word processing.

For the cost of one standard small<br>business micro, I can provide an office disk based system and a machine to keep at home to work with, and a method (cassette) of transporting drafts between the two systems. And, those of us with different disk system scan exchange programs<br>nonetheless with cassettes. It re-<br>mains our universal language. With<br>cassette Extended Basic, I can also cassette Extended Basic, I can also save a disk Basic program with the ",A" option for an Ascii version, rename it to a Word Processor file, load it in Word Processor, and save it on cassette to take home for more work, in either Word Processor or in Cassette Basic. (For the latter, and for getting the program back into disk Basic at the office, the trick is to get the resident Basic to read the Ascii file in RAM as if it were being input from the keyboard. The program to achieve this will appear in the next issue.

So, to summarize the attitude behind this column, I believe that as much work as possible should be gotten out of the Word Processor Pac and/or Spellbinder. Because Steve Guralnick does a column on the latter, I will pay some attention to useful macros for the Word Processor Pac, and later to Spellbinder if he tires. I have created macros for the WP Pac<br>which duplicate the functions of those which duplicate the functions of those<br>on the Spellbinder demo disk. The<br>Pac can work hard for you.<br>(Spellbinder is being expanded by its<br>creators into a total office system.)

Second, the most useful business programs for imm ediate use on the Sorcerer are those in Microsoft Basic. Exidy's EXBASIC, which is a superset of Microsoft Basic v.5, EXBASIC can handle direct cursor addressing on the Sorcerer very simply. The CP/M 2.2 now released by Exidy promises to solve cursor addressing problems for other software, so the picture may change, but for the moment the programs easiest to customiz e to your applic ations will be those compatible with the Basic you get with Exidy disk drives. [Ed Mentzer is now implementing direct cursor addressing in his  $CP/M$  2.2. - RL]

Off-the-shelf business programs alm ost universally call for two drives, but I will be discussing methods of adapting them to single drive systems.<br>Many call for 80 character screens and Many call for 80 character screens and are not adaptable to the Sorcerer. Others provide a 64 character option, or are of a nature that the occasional wraparound is not troublesome, and do es not 0 c cur in prin tou ts. I w ill try to solve this problem insofar as<br>possible.

I will also be discussing viable

cassette based equivalents wherever I can find them or create them. Incidentally, in such progr ams, it is often desirable to save string an ays. My cassette business programs were<br>made possible by the solution to this<br>problem by the founder of The<br>Apprentice, Dave Bristor, He came<br>up with his solution two years ago,<br>(Our Australian friends were still<br>struggling wit lat er.) But, in business applic ations, even for the one-person office, the presence of at least one disk drive is what makes the daily use of a business program truly practical. A cassette-based business program for incometracking and accounts receivable takes 5 minutes to load at 1200 baud! So you tend not to load it, and soon the c ash is moving around untracked.

I will review any program sent to me which has a business or professional application, and I hope some of<br>these will be generated by readers.<br>As a dealer, I will try to arrange sales<br>and demos for such products, if they show promise, but will share code only on some of my own software, and pass along none as favors.

Now for a quick review of what is now available for use on the Sorcerer. All of these will be discussed in the future.

1. The Compumax business package<br>"Microbiz", fully adapted to the<br>Sorcerer, is the system Exidy sells.<br>It receives fair to good reviews in<br>professional publications, but gets high marks for adaptability and for providing sourc e code. It consists of seven integrated modules at \$350 each. Many small businesses would not need the inventory or payroll modules, and order entry might not be needed either.

2. Exidy says Supercalc is available. A spreadsheet program for such IF=fHEN exercises as cash flow projections is one of the most useful things a micro can do, which is why Visic alc is one of the most successful sellers in micro history. But none is yet on the Sorcerer. And Exidy's version does not work with less than 56K RAM, so it's intended for their<br>new Multi-Net 80 system based on the White computer, not the Sorcerer. System Software is reported to be working on a Supercalc implementa-<br>tion; I hope so. Meanwhile, I needed<br>one NOW, so I wrote one in<br>EXBASIC. I'll publish the code in a<br>future issue of the Apprentice, but I'll<br>sell it on disk. I think, from the way it is going, that a Basic Rom Pac version will be possible too, using Paul Grimshaw's ingenious cursor addressing program which requires only "OUT col, row" to place the cursor. [In a future issue. - RL]

3. Guralnick and Rubin have produced a powerful set of macros for Spellbinder to make it take over a lot<br>of work in a law office. A review on this is forthcoming. Price not settled.

4. Lexisoft has released SPELL-CHECK, their version of the SPELLGUARD dictionary. It works on any Ascii disk file, so you do not need Spellbinder to run it. It can be used with Word Processor Pac disk files. It lists for \$

5. Exidy in. co-operation with Chicago Systems Inc., has released two sets of programs in the field of

banking and loan processing, called<br>General Banking and Installment Lending. The programs are in Microsoft Basic and provide a useful set of calculations and quick. printouts.

6. Exidy has also shown dealers a Legal Billing demo program in Microsoft Basic, but has not yet released details on a full, saleable<br>program. Exidy seems to be targeting<br>law cffices in much of its advertising,<br>so more of this type of software can<br>be expected.

7. Lexisoft has agreed to provide sufficient source details to enable us sufficient source details to enable us to adapt WSORT to Spellbinder, but those details have not yet arrived at our office.

8. dBASE II, one of the best-reviewed data base management systems, has been implemented on Exidy equipment, but we have yet to see it. It is a language in itself, allowing an office to customize it to its forms and requirements. It takes some time to learn. It lists for around \$700. We can review it based<br>on other cystems in our office, but we<br>will wait ,until we see it behaving on<br>our 64 column screen and memory mapped video, which will necessitate<br>our acquiring Exidy's new CP/M 2.2.

9. CADAS, the Cassette Database<br>System by R.J.V. Stafford, allows a<br>good-sized membership list, inventory<br>or payable file to be set up, sorted,<br>totaled, and printed out in a flexible<br>format. It is column oriented and<br>limit

10. The newly advertised cassette<br>"General Business System" by Lee<br>Anders, issued by Quality Software,<br>appears to be another database system, at \$99.95. We will seek a review copy and report.

11. Triangle Systems of Columbus, Ohio, has been advertising a math extension for the Word Processor Pac, and had agreed to exchange a preview copy for a copy of WSORT, but since<br>being sent WSORT, has been<br>incommunicado for over two months and does not return phone calls.<br>Probably bugs. We still have high<br>hopes for Mr. Wim Platt's promised<br>augmentation of the Pac, and for that<br>reason have refrained from under-<br>taking a math and decimal tabulation<br>program for

12. The same lack of response has been found from Staley Software, who· briefly advertised a Sorc erer's Spell dictionary for a very reasonable price. We are anxious to analyze that<br>program and report to you, but our mail to them has been unanswered for two months. [See Staley Software's Spell dictionary ad on page 158. - RLJ

I hope to be able to expand this list of Sorcerer work programs every<br>
month, as well as provide useful<br>
details and reviews.

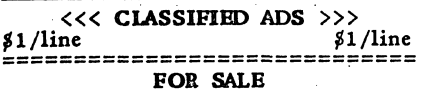

FOR SALE<br>
Silent Printer: Trendcom 200, 8.5",<br>
Parallel, ASCII & graphics. Cable<br>
extra or make your own. Includes program to dump screen to printer.<br>
\$150 + shipping and insurance.<br>
L.M. Zatz, 959 Mears Ct., Stanford,<br>
CA 94305. (415) 493-0692, eves.

MAKE THE SORCERER

#### DO REAL WORK WITH:

#### WSORT, The Word Processor Sort.

This Z-80 utility can now be loaded warm or cold from tape or disk, without destroying anything in RAM. It becomes a new WP command, sorting records of any length and shape very quickly. Specify your<br>equipment and disk operating system.<br>On tape, \$47.50. On disk with related utilities for Exidy CPM (or on cassette with the utilities ready to transfer to disk for another CPM), \$75.

#### HAGAN SPREADSHEET

Despairing of finding Visicalce adapted to a Soveerer, and knowing<br>that Supercalce takes 56K RAM, we wrote our own. Now it's in all three<br>Exidy Basics. Up to: 13 columns, 40<br>rows, 20 in-column relational formu-<br>lae, 5 step addition. Formulae entered as responses to queries, before, during, or after data entry. Full or empty sheets may be saved with their labels and formulae to tape or disk, ready to re-use. A set of these can be developed. for various uses.

Your screen is a four-by-twenty<br>window on any part of the sheet. A total-of-rows column can be tempo- rarily placed anywhere on the sheet to show intermediate or year row totals. Help menu available at all times; fully self-documented, but<br>comes with short manual and sample<br>file.

Never did the Sorcercer seem more justified than when we first ran a twelve month cash flow projection and showed that the lease we were about to sign would be a disaster seven months down the road. Includes a graph module, so even my partners could see where the bank balance was headed. Change some input values, run the sheet calculation, and print a new graph to show an alternative future. Up to six selectable rows of values are plotted against the compressed column grid; self -ranging.

Spreadsheet and graph values are standard Basic arrays and can be created or accessed by other Basic<br>programs. Source is not protected<br>and is modifiable. Instructions show<br>how to expand the resident operator<br>set. Commented source is available<br>to purchasers for a small surcharge.<br>Maximum available; therefore, the RomPac ver-<br>sion can be modified to create a much<br>larger sheet in 48K. Use for cash .flow projection, performance sum- maries, test data tabulation, ecolo-gical models. Specify your Basic.

The most useful program we have<br>tried. On cassette, \$47.50. Exidy<br>Disk Basic version \$75 with all modules chained and sharing data.

#### ROGER BAGAN ASSOCIATES

1019 Belmont Pl. E Seattle, WA 98102

#### EVALUATIONS

#### by Emiliano De Laurentiis

WSORT, a program by Roger Hagan Associates, costs ~47.50, and is worth every penny. If *you* need a fast, no fuss, reliable and inexpensive sort, then this is the one.

("-----:  $\mathcal{N}_1 = \mathcal{N}_2$ 

o

/ (

It took me less than two hours to<br>learn how to use it, and I probably<br>would have learned it faster if I had<br>bothered to read all eight pages of<br>instructions. The program LOG's<br>into memory and can be called from<br>the WP Pac

Sorting is fast because WSORT sets up an index of the file and sous the index, rather than the actual file. This technique reduces the amount of blocks of text that the program would otherwise have to slmffle if indexing were not used.

The program sorts by words, not characters or column spaces, so that one may have words of different length ad have it sorted just as easily. Similarly, the records, or the blocks of text that are to be sorted (eg. mailing labels) may vary in length; also, the field which is used for sorting may occur anywhere in the record. A field may be the last name<br>of customers, for ex ample, or the Zip of customers, for example, or the Zip code.

You may also store both, a sorted<br>version of a file, and the unsorted<br>each file takes up only half the<br>each file takes up only half the<br>memory space) so that the same file<br>can be sorted for different fields. And, of course, if an error is made in setting up the file, it is a simple matter to return to the WP Pac to make the corrections.

When setting up records, different<br>characters may be used to delimit the<br>records. I discovered, in fact, that<br>graphic characters will also be<br>accepted as a delimiter. This may<br>prove useful for files which may<br>include just

Despite it being such a well written progr am, there are suggestions that could be made for, its improvement. For one thing, when inputting values in the menu, the value that is entered does not show on the screen until<br>one presses return. This can be more computer userl Similarly, in order to make a change to any value, it is necessary to restart the menu. You cannot simply backspace to erase a character. The documentation (I had a preliminary draft) is generally very complete except for one glaring<br>omission, there were no specific<br>program from cassette. Is it LO? or<br>LOG? etc. Some polishing, and this<br>will classify as some of the best<br>documentation I have read.

WSORT is well worth the price.<br>
When Roger Hagan releases another<br>
version of WSORT with disk I/O for<br>
sorting larger than memory files,<br>
then the program will easily be worth<br>
twice the amount!  $\odot$ 

160 I

#### AR RINGTON SOFTWARE SERVICE

#### 9522 Linstock

#### Boise, IDAHO 83704 U.S.A •

#### ••••••••••••••••••••••••••

#### < < < < < 1981 CHRISlMAS CATALOG> > > > >

#### \*\*\*\*\*\*\*\*\*\*\*\*\*\*\*\*\*\*\*\*\*\*\*\*

Arrington Software Service is pleased to present its 1981 Christmas catalog. This eight page colored section lists the products we have to offer to help make this an enjoyable and pleasant season of gift giving. Just fill out the order form on the reverse side and return it, as soon as possible, to receive your order in time for Christmas.

An item not listed, is the new Votrax speech synthesizer at  $$370.$  Just give us a call to hear how it sounds. (See phone number on reverse side.) A program that you should pay particular attention to is our newest release called CHOMP.

#### CHOMP IS A CHAMP

#### by Ralph LaFlamme, Editor

Do you remember Christmas when you were little? The anticipation of opening a gift? The excitement of playing with a new toy? Well get ready to be young again! CHOMP, a game fashioned after the very popular Pac-Man video arcade game, is just the thing to bring out the kid in any adult! (I suspect real kids would be more than a little int er es ted also!)

In this game, you control a little fellow who is all mouth. He goes around chomping up the dots in a maze of alleys. You get points for each dot that he eats. When he's eaten up all the dots, 'you get another 'plate full'. Sound exciting? No? Well it is because you are constantly being chased down by four hood-like characters with big eyes. Get in their way and you get chomped.

These 'villains', however, have their weakness. They become vulnerable to being chomped up when you eat one of the four large dots in the alleys. They become 'ghosts' of their former selves. But hold onl You only have a short time to take out your revenge. Get them quick! They will return to their villainous ways very soon. You get 200 points for your first one and multiples of this for each additional one so it's worthwhile taking the chancel

If dodging the 'hoods' and being chased away from chomping up all the dots were not enough to be concerned about, you also have a bunch of cherries that keeps appearing at random times. Chomp these, if you can get near them, they are worth a lot of points! Makes for quite a fast action 'juggling act'.

You get three chomps to play. Make the most of them. I've already gotten over 13,000 and I'm just limbering upl

This game has action. It has excitement. It has suspense. It requires strategy. And, it has superb graphics. Isn't that why you bought your Sorcerer?

Howard Arrington compares this game to Galaxians in excitement and graphics resolution. I find it a cut above. It is more challenging and exciting and better sustains my interest. I would rate this game a definite must to any video arcade aficionado.

This is a very well written machine language program that I'm told took over a year to write! The only negative I find is that use of the four keypad arrow keys gets somewhat awkward after a while. Use of a joystick, and the addition of sound, would improve the enjoyment still further.

I used the method outlined in this issue's article, Saving ML Programs On Micropolis Disk, to transfer this program to disk for a simple load/run capability.

#### ARRINGTON SOFTWARE SERVICE

#### 9522 Linstock, Boise, IDAHO 83704

CHRISTMAS SHOPPING? Software makes an appreciated gift. If we could be Santa's helper we would have Santa fill the stockings with some of the great products from this catalog. Everyone enjoys our Music System and Piano Player. Be sure you have all of the following highly recommended items under the tree this year:

[] MUSIC SYSTEM I and PIANO PLAYER, OR MUSIC SYSTEM II

[J MOZART RONDO, THE STING, AND MAPLE LEAF RAG SONG FILES

- [J SORCERY BREWS MANUAL
- [J DATABASE SYSTEM II
- [J GALAXIANS GAME
- [J CHOMP GAME

[J GRAPHICS PACKAGE I, OR GRAPHICS PACKAGE II

All orders are in the return mail within 3 days. Software is recorded at both 300 and 1200 baud and is guaranteed. We seek to have your approval and satisfaction. We will try to answer questions and be of service in every possible way.

We thank our patronage for a very successful two years. Next year promises to be even better as we continue to grow in staff and product offerings. Our formula for success has been: Customer Satisfaction. We want to bring you the very best software for the Sorcerer, and support it with the service that has made us unique. Again, thank you very much.

See the next six pages for details on all the items we are offering this Christmas Season.

KEY: B-Basic M-Machine code U-Utility G-Game S-Sound J-Joystick or keyboard H-Hardware E-Education F-Music File

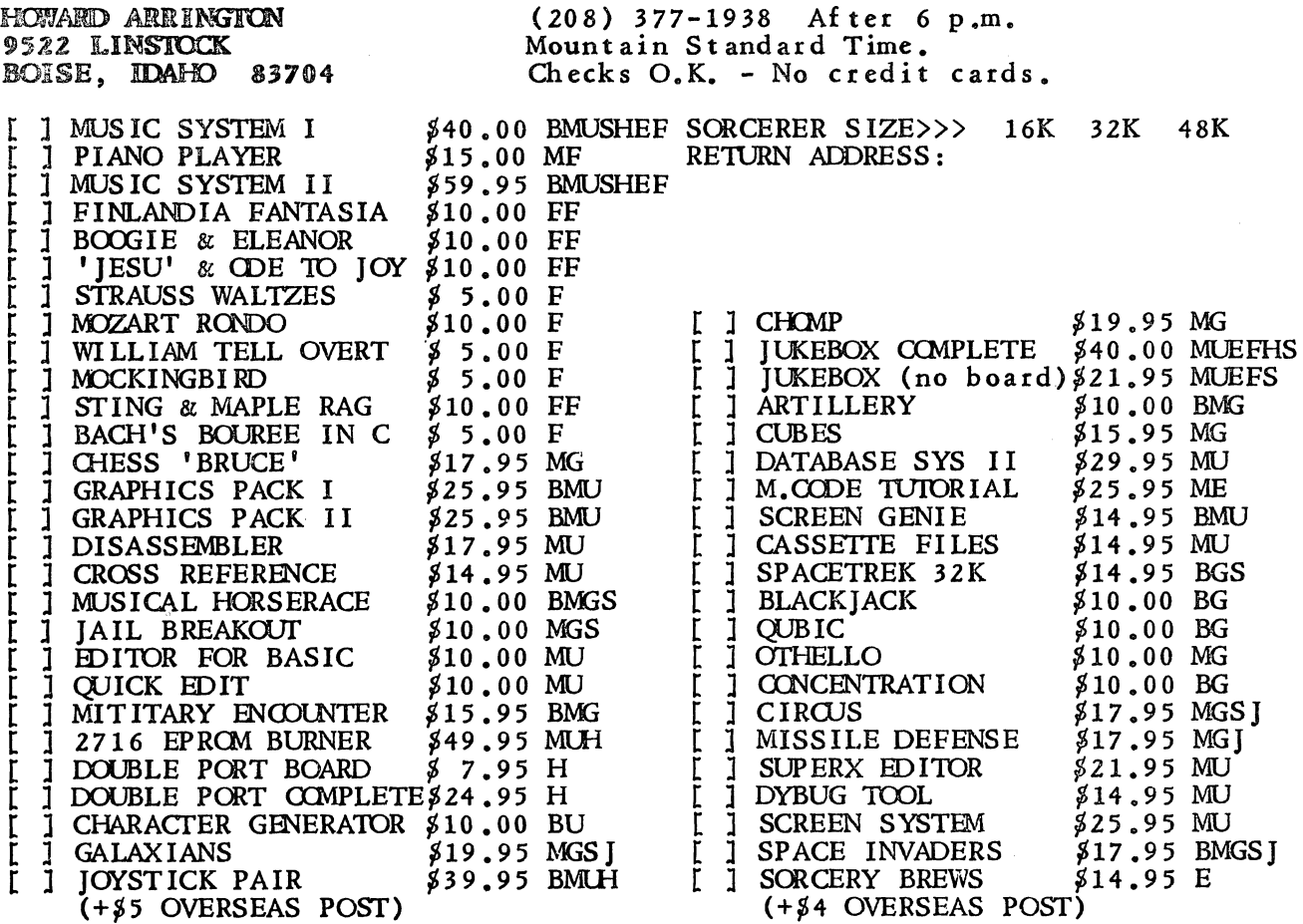

 $\mathbf{c}$ I

#### 9522 Linstock, Boise, IDAHO 83704

UPGRADES of our products occur from time to time as new features are added. Our policy is to provide you the improved version at the cost of the postage, packaging, tape and labor. We will provide upgrades at these prices only to those for whom we have a record of your previous purchase.

- $\begin{bmatrix} 1 & 8 & 5.00 \\ 1 & 8 & 5.00 \end{bmatrix}$  INVADERS with sound and joystick control.
- [ ] ~ 5.00 GALAXIANS with sound and joystick control.
- $\begin{array}{c} 1 & 7 & 3.00 \\ 1 & 8 & 6.00 \end{array}$  DATABASE SYS II with both cassette and CP/M storage routines.<br>  $\begin{array}{c} 1 & 8 & 8.00 \\ 1 & 8 & 8.00 \end{array}$  MUSIC II with cassette and CP/M storage routines IF you also
- MUSIC II with cassette and CP/M storage routines IF you also already own PIANO PLAYER.
- [ ] \$22.00 MUSIC II with cassette and CP/M storage routines IF you do not own PIANO PLAYER.
- [ ]  $\sharp$  5.00 CASSETTE FILES with separate read and write buffers for two recorders.

CIRCUS is another great game by Martin Sevior, the author of Invaders and Galaxians. A clown jumps off a platform onto a tr ampoline which you move back and forth. The clown bounces high to pop balloons that move across the top of the screen. He then falls back to the trampoline that you were supposed to move underneath him. If you misjudge the placement of the trampoline the clown splats on the ground, and another clown jumps from the platform. Each game lasts until three clowns have met with ill fortune. Scoring is according to how many balloons were popped, plus a few bonus situations. The game is complete with sound, keyboard or joystick control. Sevior's graphics are excellent. *'17.9S* 

CASSETTE FILES gives your Basic programs filing capabilities using two cassette recorders. Basic programs have complete control of both tape recorders. The READ and the WRITE functions operate from separate buffers which allow you to intermix READ and WRITE operations via two recorders. This will greatly simplify your business programs by reading from one recorder, processing data, and writing a new file to the second recorder.

- OPEN file. Put the file name in TP $$$ . Always use a 5 letter name. Files USR(O)  $\sim$   $\sim$ are written and read by this name.
- USR(C) CLOSE file. Always the last statement when finished writing a file. Empties  $-$ buffer onto tape.
- USR(W) WRITE TP $\frac{3}{7}$  string into buffer. When the buffer is full it is automatically  $\sim$   $\sim$ written to tape.
- USR(R) READ next string from buffer and place in TP $\frac{3}{5}$ . A file is read from tape  $\sim$   $\sim$ when the buffer is emptied.
- USR(S) Connects output to 300 baud serial printer.  $- -$
- Connects output to 1200 baud serial printer. USR(F)  $\overline{\phantom{a}}$  .
- USR(P),  $\omega = 1$ Connects output to centronics parallel printer.
- USR(D)  $- -$ Disconnects printer.

I ~.  $\setminus$  .

 $\searrow$   $\overline{\phantom{a}}$ 

Passing a parameter value of 2 in the READ, WRITE, and CLOSE commands controls the motor control of unit #2. Unit #1 is controlled by a parameter of 1. Example:  $R=2:Z=USR(R):W=1:Z=USR(W):C=1:Z=USR(C):REM$  Read from #2, Write to #1 and then Close the write file on unit #1. Data strings are written to and read from the buffers using a certain string variable. \$14.95

CROSS REFERENCE prints a complete variable and line number cross reference for Basic programs. Reference statements such as: GOTO, GOSUB, THEN, RESTORE, ON-GOTO, ON -GOSUB, FNxx 0, are also cross referenced. Having an alphabetized cross reference listing with line numbers is a great documentation and debug aid.  $$14.95$ 

SCREEN GENIE gives your Basic programs the following impressive capabilities:

- > It directs PRINT statements to any row and column on the screen. Just specify ROW # and COL UMN #.
- > Selectively erase any row or set of rows. Does not affect graphics, whereas CLEAR does. > Inverted printing can be turned on or off to highlight text. Prints black letters on
- white background. > Auto indentation to redefined left margin.
- > Selectively suppress any character on output. Suppress 'space' to print strings and numbers adj acent, etc.
- > Scroll a windowed set of rows instead of the whole screen.

Screen Genie includes a demonstration program that illustrates every feature. It shows how to imitate 'PRINT USING' for formatted numeric printing. By adding only a few poke statements, these features are added to your existing programs. \$14.95 SORCERER'S APPRENTICE, December 1, 1981 163

#### ARRINGTON SOFTWARE SERVICE

#### 9522 Linstock, Boise, IDAHO 83704

GRAPHICS PACKAGE I is a powerful set of line drawing and screen motion routines accessed from your basic programs via the USR() function. The screen is organized as 128 columns by 90 rows with each dot individually addressable. The demonstration program has dozens of superb figures, bar charts, circles, stars, X-Y-Z function plots, and screen motion. This software really shows off the Sorcerer's graphic capabilities. \$25.95

GRAPHICS PACKAGE II is a set of machine language routines that manage all 128 graphic characters to give the programmer ultimate flexibility· in plotting in high resolution of 512 x240. You pass to the routines the coordinates of the lines or points to plot, and the routines do the rest with graphic characters until all 128 are used. As characters are freed up, they rejoin the pool of available characters, all of which is transparent to the user. If an existing character pattern matches the one needed, it is reused rather than defining a redundant character cell. The mileage one can get out of 128 characters is amazing. Coordinates are passed in Xl, Y1 variables fot plotting or erasing both points and lines. Documentation is thorough. Use the routines with ROMPAC Basic or other languages. Includes excellent demonstration. How can you enjoy the Sorcerer's powerful graphics without this?  $$25.95$ 

 $\frac{\hbar}{\hbar^2}$ Ÿ

2716 EPROM BURNER uses parallel port to program +5V 2716 EPROMS. This system includes assembled hardware, software and documentation. It turns your Sorcerer into a powerful 2716 EPROM burner. \$49.95

DATABASE SYSTEM II is a RAM-based general purpose database system for handling alphanumeric data. It is written in Z-80 machine language and is suitable for use in 32K or 48K Sorcerer microcomputers. Files may be stored on. cassette or on disk under the CP/M 1.4 or later operating system. This database is useable by both cassette based systems and/or disk based systems.

Commands avail able in functional groupings are:

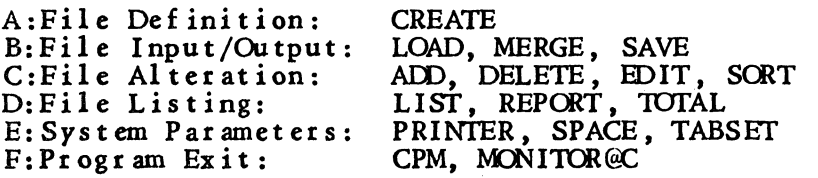

Allowance is made for up to 750 records which may consist of 1-9 fields. Each field is given a name by the user when creating the database and this is used as an aid in manipulating the file. The space avail able for record storage is approximately 9K less than the available RAM in cassette mode and 14K less than CP/M system size in disk mode. A field may contain up to 56 characters. It is best to divide the record into small fields which are useful for sorting and searching. For example, a file of names and addresses, could have the fields:

NAME, STREET, CITY, and PHONE.

The software is sent on cassette tape, but is easily transferred to your CP/M disk. Use the Monitor >LO command, boot your disk, and then type  $A > SAVE$  27 DATABASE.COM. \_29.9~

CUBES is a graphical RUBIK (TM) cube puzzle. The sides of the cube are unfolded on the screen, and you have control to rotate the faces of the cube both clockwise and counter-clockwise. The puzzle is solved when all of the symbols on each cube face are the same. You can begin with a solved cube and jumble it up for either yourself or a friend to resolve, or you can select any of 5 pre-programmed puzzles whose solutions the Sorcerer will show upon request. This is a very challenging mental activity, which may be the reason for the surge of popularity for this cube puzzle. RUBIK is a trademark of the IDEAL TOY Corpor ation which is not associated with this program. \$15.95

#### 9522 Linstock, Boise, IDAHO 83704

SUPERX EDITOR is the best editing tool for Basic programs for the price anywhere. It includes such powerful features as revive a lost program, block listing, block deletion, block renumbering, merge, string search, compact program, pause listing and resume, and execute Monitor commands from Basic mode. One can edit any line shown on the screen by moving the cursor to the edit location. Edit features include insert, delete, tab, truncate, copy and auto-line number generation. As a professional programmer, this program has saved me countless hours in editing. Customers who have used both SYSTEM III and SUPERX say they prefer the ease-of-use of SUPERX. I do tool!! \$21.95

MACHINE CODE TUTORIAL Many have requested additional knowledge about the Sorcerer and help in learning to program in machine language. This package will help you understand video and keyboard routines, Z80 registers, instructions and flags, Monitor and Basic work areas and useful routines in ROM, and sound generation. I particularly like the interactive environment where one can immediately try the exercise ideas being presented. The eight programs that you load into the Sorcerer lead you step-by-step in your development. \$25.95

SORCERY BREWS is a manual of programming tricks specific to the Sorcerer. This ready reference of valuable ex amples simplifies progr amming efforts and improves both professional appearance and performance. The manual has chapters on Programming Tips, Basic's Commands and Functions, Keyboard, Video, Joysticks, Sound, the Monitor, Machine Language Interfacing and Routines, I/O Drivers, Cassette Tape, a source listing of an Editor for Basic, CP/M, Word Processor, Development PAC, Plotting, tables and forms. Best of all, we are very proud of the extensive Basic ROMPAC Map which identifies dozens of useful ROMPAC routines and how they work. Customers have been hungry to have this kind of information collected together and concisely presented in a single manual. I've gleaned my mind of every clever and useful piece of information I know about the Sorcerer. Everyone is sure to discover something they will treasure. Believe me, YOU'll USE THIS MANUAL! It's over 100 pages long and stuffed with hundreds of 'brews'.  $$14.95$  (+ $$4$ overseas postage)

SORCERER INVADERS is a fast action game similar to the popular arcade version. Rows of marching invaders continue their advance while you dodge back and forth avoiding the falling phasers. The bunkers under which you may hide only provide temporary protection. The only hope for you is skill in shooting down the advancing party, each and every one of them. Then to your horror another screen full of ·invaders appear to continue their march back and forth and downward. The superb graphics and the fast-paced action make the excitement very real. The game is addictive because it is so fun. Invaders comes with both joystick or keyboard control, and sound. \$17.95

SORCERER GALAXIANS has been raved about in the reviews. Don't you think it's time you joined in the excitement? Galaxian spaceships peel out of formation at the top of the screen, and fire at you as they dive and zip across the screen. You constantly dodge them and their fire while trying to shoot down the darting ships. The graphics are superb and the excitement very addictive. Galaxians uses either joystick or keyboard control, and comes with spaced-out soundl Use our music system interface board for all of our software which offers sound. \$19.95

DISASSEMBLER is a Z-80 machine language two-pass disassembler whose output format is directly compatible with the Development Pac. The Z-80 assembly language source (input to assembler) listing can be sent to Video, Cassette or Printer. The cassette file produced is a source file for the Editor/Assembler and can be read directly into the editor of the Development Pac. The disassembler has a displacement function which allows any program residing anywhere in memory to be decoded, whether it is at it's normal address or has been moved to be decoded. \$17.95

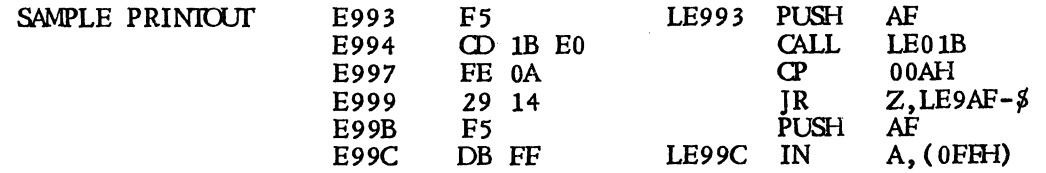

#### ARRINGTON SOFTWARE SERVICE

MUSIC SYSTEM I is valued by customers as being the most sensational piece of software available for the Sorcerer. The price includes the assembled hardware to interface the Sorcerer to your amplifier and speakers.

FEATURES -- Tempo control from slow to exceedingly fast. Set the music's key signature by placing sharps or flats on the staves.

Select notes by moving cursor up and down musical staves. It's like copying what you see on music sheets.

Graphically select note durations and rests.

Full editing of inserting, deleting or overwriting chord sets in the song data file.

Hear a pitch in a chord before the note is entered into the data file.

Play the last ten chord sets to verify the accuracy of the data just entered. Or play the entire song.

Copy refrains for rapid duplication of repeated measures.

Transpose the playing of the song into another key. Adjust to suit your vocal range for singing along.

ी<br>नि

ھين

Automatic loading and saving of data files from· and to cassette.

Restoration of data file notes to the screen for rapid editing and file verification.

Single step through the file listening to each chord. Aids in file editing.

User prompts and error protections. System includes the necessary hardware interface to your amplifier.

Select individual voices to play only their part. Ex ample: hear the Bass and Soprano parts together.

EASY TO USE -- Customers, DON'T BE HESITANT because you feel you know nothing about music. You don't need to know all about music to enjoy this software. You can experiment with the editor, dabble in song writing, and enjoy prewritten music such as PIANO PLAYER, FANFARE, BACH, FINLANDIA, BOOGIE WOOGIE, etc. Creating song data files is done graphically. \$40.00

PIANO PLAYER is an option for the Music System I and adds delightful graphical animation of a high resolution piano player tinkling the ivories. The man's arms move in synchronization with the beat of the music. A large keyboard is displayed upon which four cursors jump around on the keys to the four notes being played. Both Piano Player and the Music System come with a sample song file, and there are several prewritten song files to choose from. Being both graphical and musical, these programs are crowd pleasers twice over. Order yours NOW!  $$15.00$ 

MUSIC SYSTEM II is the same as Music System I except that it includes  $CP/M$  disk routines for· the reading and writing of song data files to and from disk. MUSIC SYSTEM II includes the PIANO PLAYER feature, and a demostration file called FANFARE. The program also has cassette capabilities to allow you to transfer all of our music song files from tape to your disk. The program is distributed on cassette tape and is easily transferred to any CP/M disk system. Although this is CP/M based, it still requires the use of the Basic ROMPAC. \$59.95

JUKEBOX is 100% machine language for those disk based systems who do not have access to the Basic ROMPAC. Song files can be read from tape and transferred to your disk. With JUKEBOX you can queue up several song files resident on disk to be played one after another while enjoying the delightful animation of the Piano Player. The difference between JUKEBOX and MUSIC SYSTEM II is the ability to queue song files for playing, and the absence of any editing capabilities. Although you will not be able to create your own music with JUKEBOX, there are numerous prewritten song files avail able. JUKEBOX may be purchased either with or without the hardware since many of you already have the needed Music Board. \$40.00 complete; \$21.95 no board.

SONG FILES are preprogr ammed data files for use with Music System I and II and Jukebox. Several are offered at \$10 with two files per tape, recorded at both 1200 and 300 baud. We encourage single files to be paired up so that two can be sent per tape. This keeps our cost down so that the cost of these files can be kept low.

DOUBLE PORT is a printed circuit board that splits the parallel port into separate input and output ports. This allows you to use our Joysticks and our Music Board at the same time for use by games such as Galaxians, Invaders, and Circus. You may buy the board only if you wish, and solder on your own DB25 connectors (two female connectors and one male connector are required). Or, you may buy the board assembled at the higher price which pays for those 3 expensive little DB25 connectors. \$24.95 complete; \$7.95 board **only.** SORCERER'S APPRENTICE, December 1, 1981

#### ARRJINGTON SOFTWARE SERVICE

#### 9522 Linstock, Boise, IDAHO 83704

JAIL BREAKOUT is a reflex game where a ball knocks out bricks from a wall at the top of the screen. You use the left and right cursor keys to move the game paddle back and forth to keep the ball in play. This game is similar to the TV arcade game, and includes  $sound. 310.00$ 

QUBlfC is our best artificial intelligence program. The Sorcerer is practically unbeatable as you compete to place four in a row on a three dimensional grid of 4 16-cell planes. This tic-tac-toe is challenging as four in a row may be vertically in corner cells.  $$10.00$ 

ARTILLERY is a graphical game that utilizes the routines from Graphics Package I. Across a randomly generated windy hill, two players fire cannon balls at each other's castle by selecting the cannon's angle and powder load. With the 128x90 resolution the cannon ball arches smoothly across the sky. You need to own Graphics Package I. \$10.00

CONCENTRATION is a mental game where you match squares. The game has excellent graphicsl Up to four may play, two of which may be the computer players named Merlin and Merle. In fact, it is fun to watch Medin and Merle play against each other. Each player selects two squares to turn over to match the graphic pictures on the reverse side. If they match, you score points and your turn continues.  $$10.00$ 

OTHELLO is written in machine language for fast execution. Each player places tiles in turn on a checker board such that each tile placed captures one or more lines of opponent tiles. Othello is a strategic game whose skill level lies between that of checkers and chess, yet provides hours of enjoyment. \$10.00

HORSERACE gambling is always fun, especially when you don't have to cover your losses with real money. The excitement of the big race is brought into your home with high resolution graphics and the melodies of the 'LONE RANGER' and 'IF I WERE A RICH MAN'. \$10.00

L

BRUCE CHESS is an excellent chess opponent. The chess board is displayed in high resolution graphics. The playing level is selectable. You may castle, and capture En Passant. Bruce does not allow you to preset the board position for situation playing. Customers report that Bruce may have a chess rating of 1150, which is very good for an artificial intelligence program. Bruce will provide a challenging game and hours of entertainment. \$17.95

SPACE TREK is an excellent version of the ever popular game where you venture through the galaxy's 64 quadrants in search of enemy Klingons. You are the captain of a starship with a mission of rid the galaxy of the enemy in a specified number of stardates. There will be starbases for resupply and repair of your star ship. Game includes sound and makes good use of the video display for control and status reports. \$14.95

CHOMP is an absolute must for every game enthusiast. It is just like the arcade game where you are being chased through a maze of alleys by four CHOMPS who will eat you if they can catch you. As you maneuver around to keep out of the way of the CHOMPS, you score points by eating small dots found in the alleys. 1£ you eat one of the large dots, you become mightier than the CHOMPS in that you can now chase, catch and eat them. You score big for each chomp you catch, but be careful as they soon return to their normal rolls as the aggressors. The game is a superb display of high resolution gr aphics. The program is 100% machine language for speed and ease of use by all of our customers, disk based systems included. This program is fantastic. WE LOVE IT!! Move over Galaxians -- you have to share some of the spot light for the elite with this new game entry. Order you have to share some of the spot right for the crite when

#### **ARRINGTON SOFTWARE SERVICE**

#### 9522 Linstock, Boise, IDAHO 83704

**MISSILE DEFENSE is** challenging and exciting as you try to shoot down warheads before they reach your cities and destroy them. High resolution gr aphics mark the paths of the falling warheads and add realism to the explosions and ruin of your cities. The game can be controlled from either the keyboard or by joystick.

Sixteen enemy missiles enter randomly through two areas at the top of the screen. They descend to a random release point where three warheads are ej ected to descend towards your cities and missile sites. When they detonate they destroy everything within a 5x5 surrounding area. Your cities and missile sites are reduced to rubble after the brilliant explosion. Victory is yours when all 16 enemy missiles have been launched and you still have sites with missiles and parts of your cities remaining. You must be swift and skillful in choosing which warhead to destroy. If you don't make the correct decisions, you will fail in your Missile Defense. \$17.95

**MIUTARY ENCOUNTER** is the popular board game of Sttatego. The excellent graphics for the bombs, spy, colonel, sergeants, etc. will create envy in your Apple friends. You and the Sorcerer advance your men until an encounter occurs, wherein the higher ranked man removes the other. You must capture the Sorcerer's £lag to win. Strategy and bluff are required as the strength of his pieces is not known until the encounter. \$15.95

JOYSTICKS is a pair of ATARI joysticks modified to connect to the Sorcerer's parallel port. They are for use with all of our software which includes joystick control. We include demonstr ation software of a few g ames and a general purpose joystick routine in machine language. It is easy to add joystick control to your existing programs as our standard is well documented. Each joystick unit gives you eight directions of movement and a fire button. **\$39.95** (+\$5 overseas postage)

DYBUG TOOL is as necessary to a machine language programmer as a hammer is to a carpenter. With this tool you can set breakpoints in your code, single step through the execution of your program, ex amine and alter the Z80 registers. Single step includes the option to execute entire subroutines as a single step. You can ex amine, alter and/or move blocks of memory. Being able to enter ASCII text directly into memory is another very useful feature. DYBUG can relocate itself to any desired address so it will never conflict with your code. \$14.95

**CHARACTER GENERATOR is** a useful Basic program that makes designing characters and shapes a snap. You work with enlarged dots on a figure 5 cells wide by 3 cells high. Features include turning on or off a dot, inverting the cell right to left or upside down, and reverse video. The contents of a cell can be stored for any of the 128 definable characters. Graphic cell data can be stored on cassette tape, or decoded for inclusion as DATA statements in your Basic programs. The program is easy to use and very flexible. **'10.00** 

**SCREEN SYSTEM** is a menu driven network of machine language routines that facilitate working with gr aphics. Animation is achieved by storing up to 50 files in memory and recalling them in a programmed sequence. Files may be saved on tape either individually for future use, or as a whole for future playback like a short film. You can dr aw on the screen, store, recall and edit these screen files which are stored in a compacted format. The character generator is the most powerful one on the market as features allow cells and blocks of cells to be defined, duplicated, rotated, and inverted. In the program mode a sequence of up to 50 steps can be entered to perform recall and refile functions automatically. The timer function controls the duration a file remains displayed on the screen. Loops can also be progr ammed so that display sequences can be repeated. This system of functions is extensive, and thus is a little difficult to comprehend at first sitting. But everything is easy to use as one follows step by step the descriptive documentation. We anticipate that files may be offered in the future for the Screen System that have cartoon animation. If you put together such a cartoon, we are interested in marketing it. Screen System comes with a demonstration file. **'25.95** 

**AUTHORS** We seek excellent programs to market worldwide. Our royalties are generous, and our interest in having satisfied customers is keen. We invite you to join with us and our distributors to bring your product into the marketplace. Submit progr ams for evaluation at 300 baud along with documentation (word processor files preferred).

#### by Daniel Conde

Those of you who read my article, in issue 3.5, on sparse matrices and allocating space, might say that the me-<br>thod used is not really efficient. We<br>reserve space (1000 array cells in that case), not knowing if we are going to use all of them. That is true, since we often have a list of items, which may be "records" in Pascal that change in number and we cannot know in advance how many are needed. Thus we will<br>start a discussion on pointers and lists, which are useful in keeping matrices of undetermined size, and also very useful in m any other applic ations.

To begin with, Pascal's method of<br>memory allocation is more rigid than<br>BASIC'S. We cannot start using an<br>undeclared variable, as BASIC would allow us to. However, it does have provisions for requesting an almost arbitrary number of items, which are usually "records" from the system, for our use. These items must be treated very differently from normal declared<br>variables, but as we shall see, they offer features unique to them. To understand them fully we need to know what records, pointers and the "new" function are.

..

 $\bigcirc$ 

o

Records, as you may know, are a collection of different variables accessed under the same main name, with<br>different sub-names to distinguish<br>between the sub-items. Examples are: between the sub-items. Examples are:<br>address.name, address.street, address.city, etc. Pointers are variables that<br>allow you to actually point at a vari-<br>able. Assembly language programmers<br>will immediately think of addresses of<br>memory locations, and that is what<br>pointers are usually made of. Ther possible to have a "record" that has a "pointer" as one of its fields. That pointer within that record may point to panter when the record, making a chain of re-<br>cords, linked like railroad cars as<br>illustrated in the following diagram:

IIIIP----IIIIP----IIIIP (each of these "cars" represents a record; with 4 items of the record represented *by* an 'I' and a pointer represented *by* a 'P'. The series of dashes are used to show the links).

It is not hard to think of a chain of records set up as shown above in an array. If we have 10 records linked in that manner, it is possible to walk down the train to reach whatever cell<br>we would like. Going down each link<br>in the train might seem like quite a complicated task for accessing elements in an array, but we must remember that new cars may be linked together, which effectively allows us to re- dimension our array while we run the program (and not get a ?DD re-dimensioned array error messagell). To<br>acquire new elements, we need to use<br>the "new" function mentioned earlier.<br>Using some tricks, it is possble to<br>"unlink" our array right in the middle,<br>couple with another array, and relink arbitrary length and only as long as we need them.

Next time we will discuss the exact Pascal statements required to create<br>these items. Meanwhile, think about<br>what could be possible, if each of these records with pointers contain m ore than one link.O

#### by Robert Hageman, Librarian and Sysop

In this issue, I will present a brief introduction to the Editor found in MiniCBBS and cover several of the CP/M modem programs available.

First, a short introduction to MiniCBBS' edit features.

The number of incorrect (sometimes garbled) messages left on our, or any other, CBBS is truly amazing. These systems all have have editing capabilities included in the message entry portion. These editors, while not Spellb

We begin by running the CBBS enter-message function. The prompt given by CBBS and our answers:

FUNCTION: B,C,D,E,G,K,L,N,P,Q,R,S,W,X (or ? if not known)<br>?E;10/26/81;ALL;USING MCBBS LINE-EDITOR;N<CR> (note use of ';' to give multiple answers... more on this later). CBBS responds with;

MSG assigned number: 123

ENTER THE LINES. 60 Chars/line max. (Bell rings at 55).<br>-----> When done, enter a blank line (C/R alone)<br>-----> To abort, enter: ABORT

01 ?[---- message may be entered at 60 characters per line ----]

.....<br>16 ?[--------- message may contain a total of 16 lines ---------]

When we have entered our sixteenth line, or when we enter a blank line, the program responds with:

ENTER A LETTER:<br>A=Abort, C=Cont. input, E=Edit, L=List, R=Retype line,<br>S=Save <--- (DO THIS WHEN YOU HAVE FINISHED)<br>A,C,E,L,R,S:?

This is where you may begin editing your message. The functions behave in the following ways;

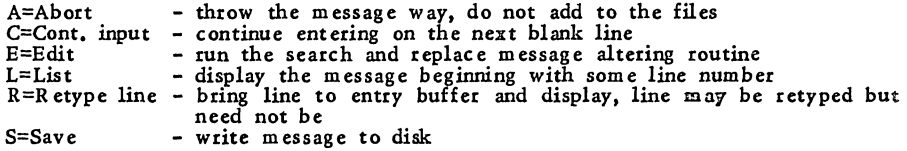

I usually find myself beginning with the 'L' command and I always use 'L;1' to have the message listed from line 1. After finding the errors or rough spots I wish to correct or alter, the 'E' or 'R' commands are useful. If formatted and give you the choice of changing it or keeping it as is. With the 'R' command the only choice is either retype the entire line or leave it alone.<br>The 'E' command allows you to specify a string to be searched f to replace the search string,e.g. /sorcerr/Sorcerer/<CR> will replace 'sorcerr with 'Sorcerer' and then display the corrected line. You may continue the search and substitute procedure until the line is correct at which time you enter a lone carriage return to return to the menu.

When you have entered the message you want, then use the 'S' command to save it to the disk file. There is really no reason for sloppy or difficult to read messages, when the tools are there to edit out the rough spots.

As I've said before, the best way to become familiar with these commands is to call the system and use the program.

My second topic for this issue, concerns the CP/M communication programs:<br>MBOOT3, MODEM, PLINK, SETMODEM, SETTAPE, and DIAL.

- MBOOT3 is a special ,receive only version of MODEM. It is meant to be picked up *by* something like Q.S. Smart Terminal for transfer into the CP/M environment.
- MODEM is the CP/M smart terminal program. It allows the user to both upload to and download from RCPM systems. It is compatible with XMODEM (the remote modem program on RCPMs).
- PLINK is the ASCII capture and transmit program. It is 'capturing' a TYPEd file and writing the file to disk. It is pick-up a copy of the remote system's directory and is capable preformatted message to MINICBBS. capable of also able to of sending a
- SETMODEM and SETTAPE are the UART control programs for setting the serial port status to either RS232 or tape output. With these programs, there is no need to ENter the Monitor to set this port prior to booting CP/M. They

(continued from page 169)

having to exit CP/M. They are meant to be used with MODEM and PLINK as assembled for a serial port modem.

DIAL is for S-100 modem boards capable of dialing the phone under software control.

MODEMxxx.ASM is the file name which you will find on RCPMs when you are<br>ready to get serious about CP/M communications. (xxx is a number indicating<br>some revision of the original program which may be a version number or par the date of that revision.) Since MODEM.ASM is between 36K and 48K in size, not many people will be able to receive that file with their smart terminal program, which is why MBOOT3.ASM was written. MBOOT3 is about 10K in s

When you have a good copy of MBOOT3, you need to edit the assembly<br>equates which are hardware dependent. These equates allow assembly for a<br>number of modem devices, S-100 boards or serial modems. If you are planning<br>on usi blow you off line (end communic ation).

When you have either fixed the serial port or are operating an S-100 modem board, you begin by finding the following lines from Mboot ASM file or the equivalent in Modem or Plink ASM files. (That's right, they also have to

;<br>STDCPM EQU TRUE ;TRUE, IS STANDARD CP/M <---for Sorcerer, this is TRUB

ALTCPM EQU FALSE ;TRUE. IS ALTERNATE CP/M FOR H8 OR TRS80

;<br>FASTCLK EQU FALSE ;TRUE FOR 4 MHZ CLOCK <---FALSE for Sorcerer, we<br>have 2 MHz

;<br>PMMI EQU FALSE ;TRUE, IS PMMI MODEM <---If this is true you're very lucky

DCH EQU FALSE ;TRUE. IS D.C. HAYES MODEM <---Likewise if this is true

If both the above are FALSE for your system. don't WOrIY. you are in good company. That will be the case for ALL serial modem users.

;<br>;IF YOU ARE USING AN EXTERNAL MODEM (NOT S-100 PLUG-IN) ;CHANGE THESE EQUATES FOR YOUR MODEM PORT REQUIREMENTS

:<br>INITREQ EQU FALSE ;TRUE, IF MODEM PORT INIT. REQ'D <--I believe this is the case for serial modems. Please write to us if you know otherwise.

INITC1 EQU 0AAH ;1ST INIT CHAR TO CTL PORT FOR USART<br>INITC2 EQU 40H ;2ND "<br>INITC3 EQU 4EH ;3RD "<br>INITC4 EQU 37H ;4TH "

;<br>IF NOT PMMI AND NOT DCH:

MDcrLP EQJ OFDH ;pur YOUR MCDIM CDNTRCL PCRT HERB <---POIt ID for Sorcerer

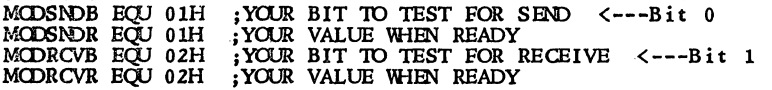

MODDATP EQU OFCH; YOUR MODEM DATA PORT <---Port FC for Sorcerer ENDIF; FIND OF EXTERNAL MODEM EQUATES

Once you have Mboot assembled you use it oncel Mboot is only used to receive the Modem assembly file (Mboot operates as receive only while Modem is both send and receive). Using Mboot is very easy, simply follow the direct

(The following is excerpted from MBOOT3.ASM and shows the commands you use to activate Mboot to receive a file. What it does not show is that you must tell the RCPM to: XMODEM S FILENAME.FILETYPE, and wait for that program to tell you the file has been opened before you give Mboot the ctrl-[.)

A simple terminal routine, at the start of the program, allows the user to communicate with a remote system prior to receiving a file. This makes it possible to down-load a file without intervention on the part of the host system's operator.

cn.MAN>S: MBOOI' FILENAME.FILETYPE or MBCXJI' A: FILENAME .FILETYPE or MBOOf B:FILENAME.FILETYPE

The program will operate as a dumb terminal until an 'ESC' key is typed In the branches to the receive routine. The user may also exit to<br>CP/M without opening the receive file by typing ctrl-E from the terminal. The<br>values for the escape and exit keys may be changed in accordance with the<br>need for control characters.

We will cover this topic further in the next issue.  $\bullet$ 

170 SORCERER'S APPRENTICE, December 1, 1981

#### THE WORD PROCESSING CORNER

#17 - by Steven Gutalnick

When you install a word processor<br>such as SPELLBINDER, one of the<br>problems you can run into, as we<br>have, is keeping track of all the files created with that program. We presently have a little over 1000 files spread out over about 100 disks. The trick is to find the one you want when you want it.

To make that possible, we are using<br>a program called CATALOG. I recommend it highly.

The program will keep track of all<br>files and the disk(s) on which each<br>file is located. In addition, on<br>command, the program will tell you<br>how much space is occupied by each<br>file and by each disk. The command<br>"DISKS", will space is in use on each disk.

It is possible to search for a filename by use of the usual CP/M conventions and wildcards, such as<br>\*ASM or FILENAME.\* or ???E-<br>NAME.\*, or whatever. In addition, there is a "FIND" command which allows you to search for a string and if that string is anywhere in a<br>fil name (not an extender), it will<br>find it. For example, a file called<br>DOEWILL.WPF can be located by the<br>command "FIND DOE" or "FIND<br>WILL" or even "FIND D". Thus, it<br>is not necessary to kno way the filename was originally written, just as long ,as you know a few sequential characters of the name.

Outputs are a pleasure. You can get a hst of what is on each disk or a list of filenames. Output is to the screen or to your list device. at your option.

 $\overline{O}$ 

The really unique thing about this program is that you can annotate any given file with an alpha description of the file, up to 63 characters in length. It makes it easy to figure out what a given file is all about. The annotation shows up on screen print or hardcopy.

Ed Mentzer is selling the program in a variety of configur ations, including eight inch, with manual, for ~75.

To save space in the Newsletter. I am not including any ex amples. 1£ you will send me a self-addtessed. stamped envelope (#10 size), I will<br>be happy to send along copies. @

Steve Gut alnick, 375 Mayfair Ave., Daly City, CA 94015

#### <<< ClASSIFIED ADS »>

- <sup>~</sup>l/line ~ 1/line **=============================** FOR SALE BBST OFFER
- 
- 
- 1 56K Exidy Sorcerer II. 2 years old 1 S-100 Box w/16K & 4K boards 2 Shugart 5 1/4" Drives w/controller
- card. lots of disks & software 1 Sanyo Monitor
- 
- 1 Anadex DP-800 Printer
- 1 Novation Cat modem

Call Hen<u>ry</u> Deutsch at: (513) 541-<br>7770 collect during the week; (513) 489-0053 after 6 :00 pm during the week and weekends

#### by Burke Wilson

By adding the following subroutine to your programs, you can print using the inverse font anytime you want. The only requirements are to set "TB=TAB" and " $I\sharp$ =" to the text you want printed in inverse font before branching to the "PRINT" INVERSE FONT SUB". Note that a short assembly program must also be added to your program. Its purpose is to build the inverse characters and to restore them if they are reset by a CLEAR SCREEN command.

```
10000 REM ***** INVERSE FONT DEMO ***** 
10010 REM 
10020 CLEAR 250: PRINT CHR$(12): PRINT CHR$(1);
10030 REM 
10040 REM ***** POKE FONT OONV OODE ***** 
10050 RPM 
10060 FOR I=0 TO 20:READ X:POKE I, X:NEXT I
10070 DATA 1,0,4,17,0,252,33,0,248,62,255,150 
1008u DATA 18,19,35,11,120,177,32,245,201 
10090 POKE 260,0:POKE 261,0 
10100 RPM 
10110 REM ***** ENTER TEXT ***** 
10120 RPM 
10130 TB=19: I \notin \mathbb{R}^{m}== INVERSE FONT DEMO ==": GOSUB10220: PRINT: PRINT
10140 FOR I=1 TO 10: PRINT CHR$(19);:NEXT I: PRINT TAB(54): PRINT
10150 PRINT CHR$(23);:INPUT "TAB, TEXT";T$,I$:TB=VAL(T$)
10160 PRINT:PRINT TAB(64);:PRINT:PRINT TAB(64);:PRINT 
1017u PRINT CHR~(23);CHR$(23);CHR$(1);:GCSUB 10220 
10180 PRINT \text{CHR}(17): FOR 1=1 TO 4: PRINT: NEXT 1: GOTO 10140
1019 u RPM 
10200 REM ***** PRINT INVERSE FONT SUB ***** 
10210 RPM 
10220 IF PEEK(-1024)=0 THEN 10240 
1U230 A=USR(O):FOR 1=-1024 TO 1+6:PCKE I,O:NEXT I 
10240 T\frac{y}{y}="":B\frac{z}{y}="":FOR I=1 TO LEN(I\frac{z}{y}):T\frac{z}{z}=T\frac{z}{z}+CHR\frac{z}{z}(128)
10250 B$=B$+CHR$(ASC(MID$(I$,I,1))+128):NEXT I
10260 PRINT TAB(TB);T$:PRINT TAB(TB);B$:RETURN
10270 REM
1028u REM ***** END *****
```
Burke L. Wilson, 320 N. Anton Dr., Montgomery, AL 36105

#### HINTS AND KINKS

#### by Don Myklebust

Recovering your Word Processor file from a reset (just happened to me when the printer got a headache and had to be turned on and off).

The uncorrupted file begins at 080EH with a 02H and ends wherever with a 03H. Reset inserts a 03H at 080FH, and a stack (garbage to you) from 0820H to 08CEH. Because of the stack, you can't save it all, but you'll get most of it back.

- 1. Type 'x' to go to the Monitor.
- 2. Run the cursor to about 6 lines from the top with the keypad arrows.
- 3. Use the MO command to display 256 byte pages on the screen. For example, this point is line 44 and I would estimate its address to be somewhere around OFOOH to 1000H page. So, type MO OFOO OFFF F080. If it's not there, try the next page and so on. When you find the last thing you typed, you'll see what looks like a backward L. That's the 03H.
- 4. >MO 08CF OF08 080F

o

-----~--~

o

5. 'pp' gets you back to the WP Pac and maybe next time you start yanking on the PG&E pipe, you'll save your file first!

Donald Myklebust, 19710 Guthrie, Strathmore, CA 93267

#### SAVING MACHINB LANGUAGB PROGRAMS ON MICROPOLIS DISK

#### by Bryan Lewis

A way to save BASIC programs onto Micropolis Disk was described in the Sorcerer User's Newsletter of January 1980. Here is a method of saving machine language programs (such as Fastgammon or Adventures). Saving ML programs is a little more complicated since the starting address and the execution address are not always the same.

The following method moves the program up in memory to keep it from being overwritten by the disk operating system, then saves the relocated block of memory<br>on disk. A short move routine is attached at the head of the program, so that<br>when it is recalled from disk, the program will relocate itse execution address. Here are the steps to follow:

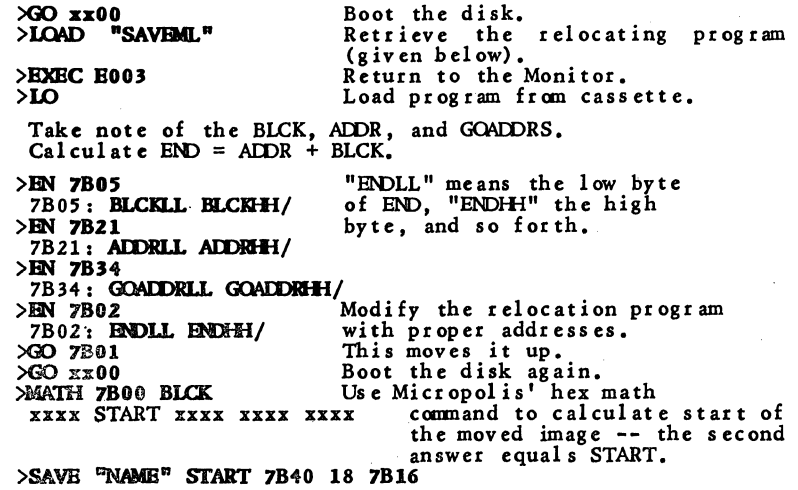

Once you've done that, you only have to type in the NAMB to reload, relocate, and run the program in one easy step.  $\bullet$ 

#### **SAVEML**

#### by Bryan Lewis (disassembly by Bob·Hageman)

Enter and save hex code under MOOS, xx should be replaced with 00. This is for a 32K system; for other sizes, change all 7B's to 3B's or BB's.

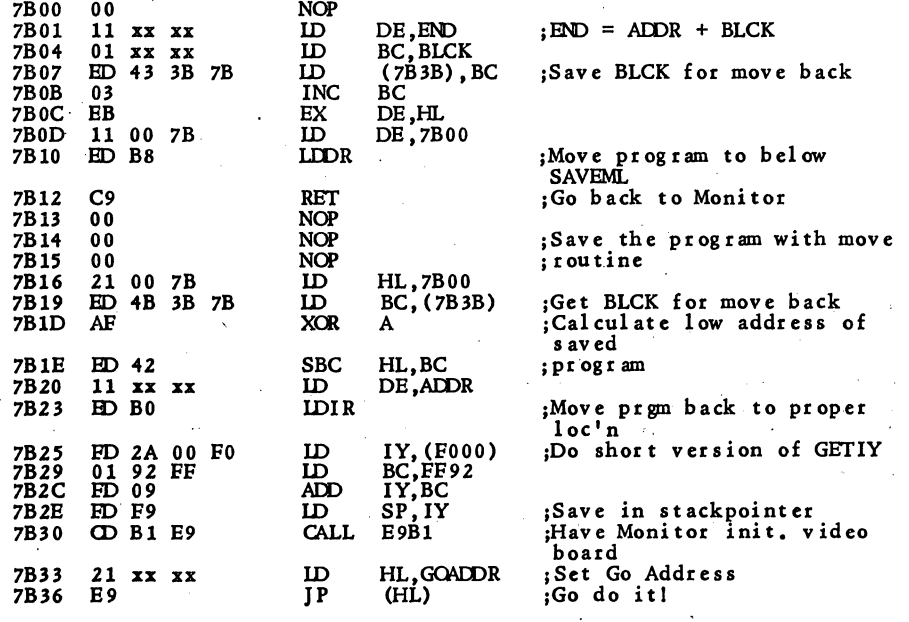

#### HARD WARE NOTES

#### by Russell Ftew, Hardware Editor

In my last column, I discussed the makeup and use of video RAM. We looked at how the ASCII code points to PROM locations and how the 8 bytes needed for each character are shifted out of the character generator to the screen. Before any character can be written on the screen, however, it must go through one more transformation. Our digital signal of l's and O's must be changed into an analog signal that the monitor can use with its electron gun.

As our data arrives at the output shift register (74166), it is prepared to be clocked out of the computer along with other video information that is invisible to the user but required by the monitor. BeCause the picture you see on your screen is<br>dynamic, it is constantly being<br>redrawn by the monitor's electron<br>gun. At a rate of 60 frames per<br>second, you get flicker free displays.<br>Each of these frames is made up of<br>two scans. The f happens so fast, your eye sees only the static, interlaced frame. The electron gun, however, needs to know when it has reached the end of a vertical line so that it can shut down and swing back to the left side to' start the next line. Likewise, when the gun reaches the lower right corner it must again shut down and retrace to the upper left for the next scan.<br>The two signals needed for these actions are called horizontal and vertical blanking. They are generated<br>by the Sorcerer's video timing circuit and arrive at an OR gate near the shift register for final integration into the data stream.

Now we have the data in a serial bit stream waiting to be docked out of the shift register and the video sync signals waiting to be integrated with our data at the right moment.<br>The combination is done in a Digital to Analog Converter (DAC) formed<br>
out of a good old 2N2222 transistor<br>
and a handful of resistors and cap's.<br>
As the data is shifted out of the<br>
register by the video clock, the 1's<br>
and 0's turn the transistor on and off. The output is shaped by the RC network tied to the transistor's output and an analog signal results that can be used to drive the monitor. The horizontal and vertical sync pulses are also added to this information by the computer. When the counters indicate that the end of the line has been reached, the shift register is inhibited and the negative going HSYNC pulse is inverted to turn off all the transistor's output so we never see the horizontal retrace so we never see the horizontal retrace<br>to the next line. The same happens<br>when the counters say that the scan has finished the last line. As simple as it may sound, the timing is done at 6MHz and that leaves no margin for errors.

The Sorcerer is the only personal computer that utilizes this sophisticated system which is why we can do so many great hi-res things on our system. It also makes things like integrating light pens very easy because the computer always knows where it is on the screen. Next time one of your TRS - 80 or Apple friends is giving you the party line, ask him how his video system works and judge for yourself who has the more sophisticated systeml

Please note the following errors in the Sorcerer I Technical Manual:

On page 39 under Horizontal Sync Generator; 7B-6 shuts off video not 7B-5 as stated; under Vertical Sync Generator note that lB-9 not 5A-9 works similarly to 3A,4A...etc. Also note that by testing bit 5 of port FE you can tell when the computer issues a vertical sync pulse. This can be useful for many applications such as light pens and subliminal experiments and other exotic applications.  $\bullet$ 

-------------\_.-

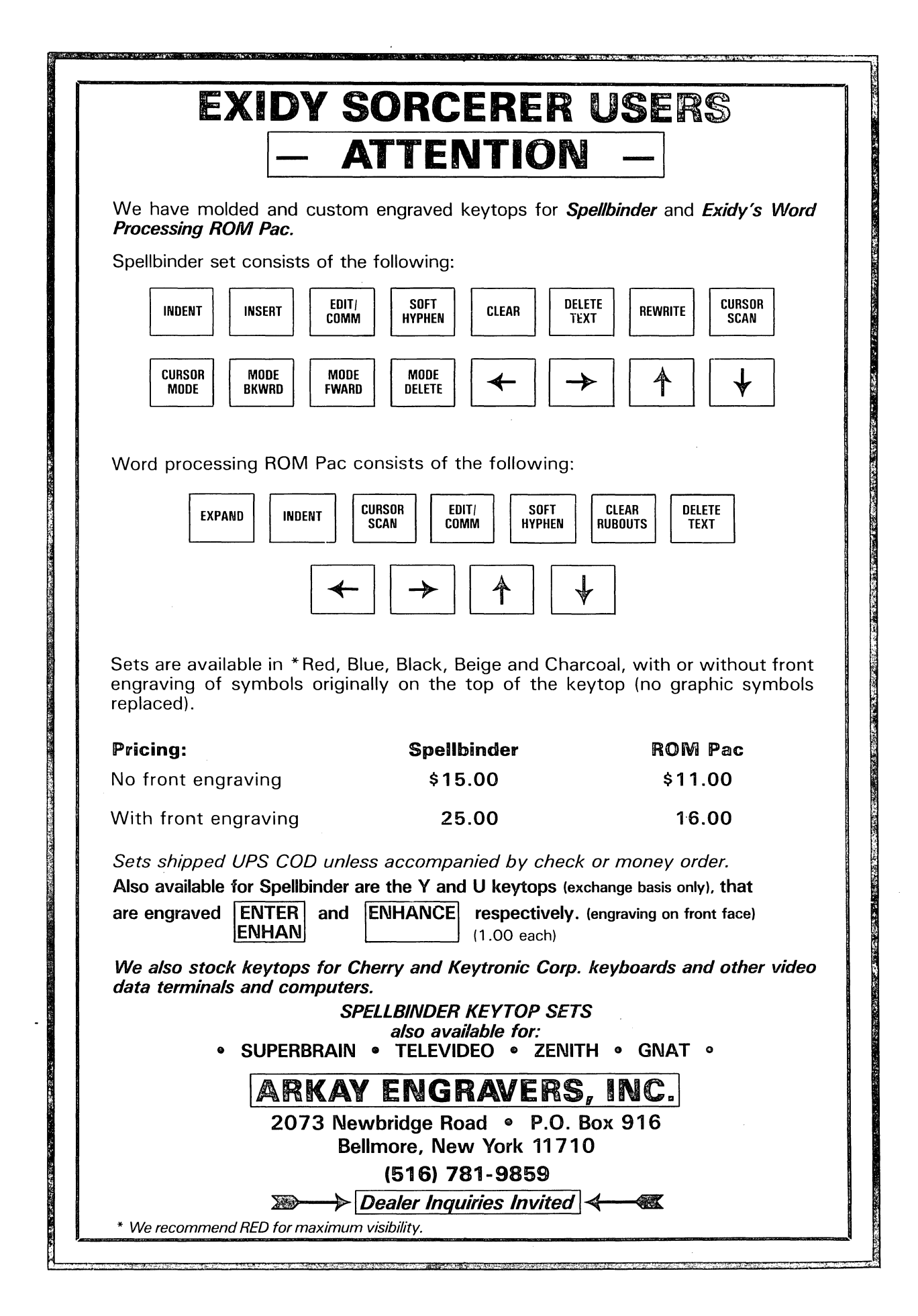

o

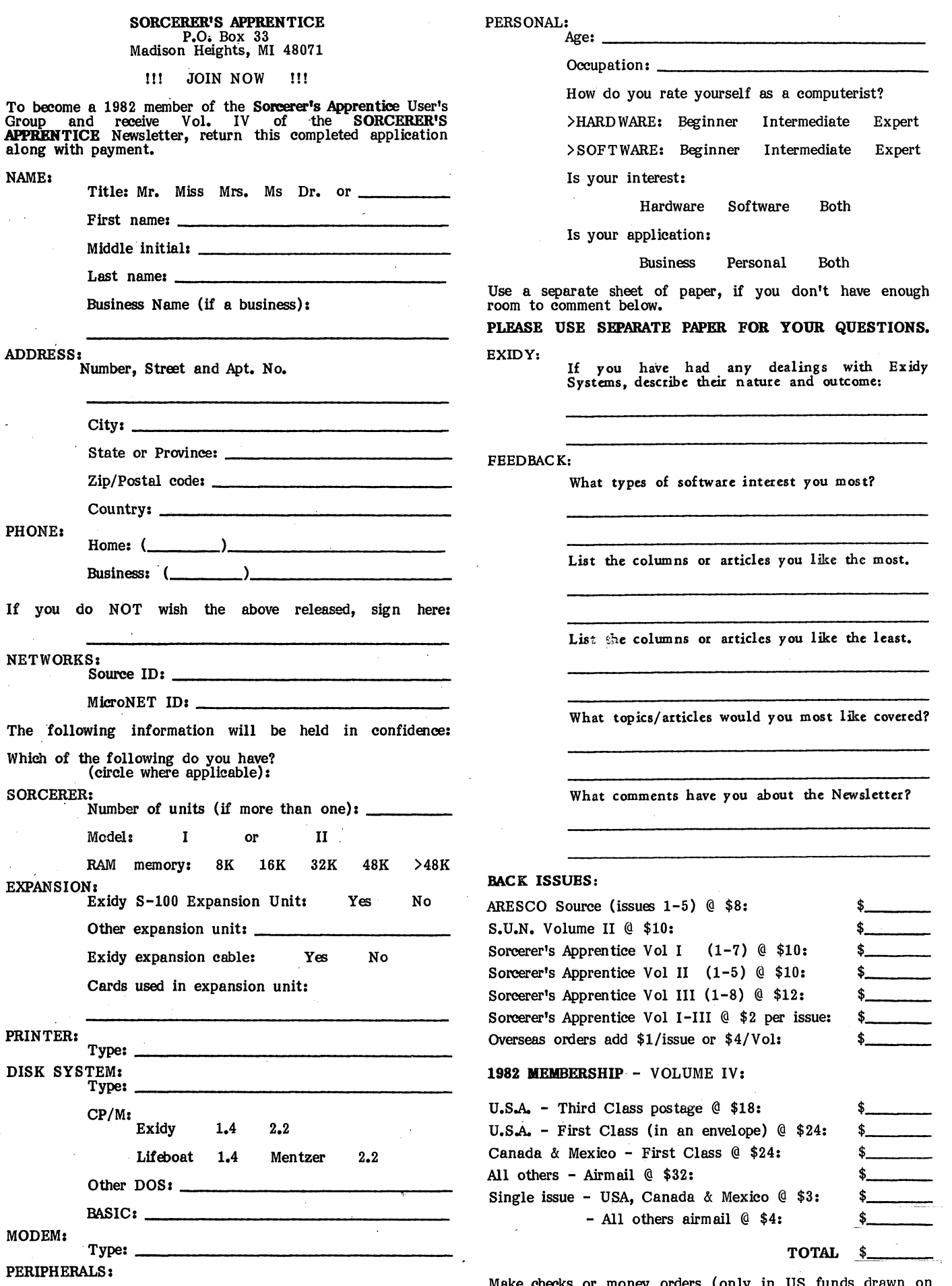

Make checks or money orders (only in US funds drawn a US bank) payable to: SORCERER'S APPRENTICE.

 $\vert$  $\sim$  $\bigcirc \,$ 

 $C^{1,\infty}$ HERE

 $\vert$ 

# **50RCERER COMPETITION**

# SUPER ASTEROIDS by Apollo

'A new era in real time graphic arcade games'.

Never has there been such a captivating and superbly written arcade game for the Sorcerer. Styled after the well known and very popular ASTEROID DELUXE arcade game, SUPER ASTEROIDS is destined to become the most popular piece of demonstration software used by dealers and users alike. Perhaps it is the outstanding use of fine line graphics or the silky smooth movement. Maybe it is the breathtaking speed, dazzling explosions, gripping sound effects or simply the challenge of avoiding those fire balls from that persistent flying saucer that insidiously follows you across the screen. Whatever it is, we warn you NOT to purchase this game for fear that you may join the ranks of hundreds of other ASTEROIO Addicts who, square and bleary eyed at 3 am, just MUST have ONE more go at trying to beat that High Score.

The object is to guide a small space ship across the screen avoiding but shooting asteroids as they glide past. When an asteroid is hit, it will break up into many smaller pieces. By repeatedly hitting the pieces they will soon disintergrate and disappear. If you crash your ship into an asteroid it will break into pieces and splinter across the screen in a shower of sparks! However, if you manage to stay in one piece, chances are you'll soon be pursued by a flying saucer that shoots balls of fire! Best that you treat him with care, else you may make his friends VERY aggressive.

Apollo has used a novel but ingenius method of continualiy reprogramming graphics characters and has obtained stunning results! All movement is done pixel by pixel but without speed loss. Numbers of asteroids, directions, speeds and such like are all totally unpredictable. If you can show us a piece of software that has finer, smoother and faster graphics than SUPER ASTEROIDS, we guarantee to refund your money in full! Cassette \$29.95

# **COMPETITION**

We are running a programming competition and encourage anyone with time and enthusiasm to enter. Prizes will total over \$2,500.00! One prize of \$500.00 will be awarded to each winning entry in all 5 sections with the chance of more than one winning entry per section if the standard is particularly high.

SECTION 1: Games - Any type of game will be accepted although we recommend the arcade styles such as Asteroids or Adventure games.

SECTION 2: Utilities  $-$  Here a wide range of options is available including Graphics, Plotting, Assemblers, Mini Compilers, Printer Drivers and Disk Utilities.

SECTION 3: Educational - Anything from child education in Maths and Spelling to computing such as the Machine Code tutorials.

SECTION 4: Serious Applications - This may include Data Base programs, Accounting Systems (both cassette and disk based), Maths and Scientific packages, Astronomy and other special purpose applications.

SECTION 5: Miscellaneous - Anything not covered above such as Novelty Programs, Hardware/Software combinations, Sound Generation and Wordprocessor programs would come under this section.

# CONDITIONS OF ENTRY

All applications must be lodged at System Software on or before the 31st December, 1981. Entries should be submitted on cassette at both 1200 and 300 baud twice each. If the software is to be run on disk, instructions should be included on uploading.

No entry will be returned unless specifically requested and return postage forwarded.

Entries will be judged according to: (1) Programming technique. (2) Reliability. (3) Usefulness. (4)<br>Creativity. (5) Originality. (6) Marketability and (7) Documentation.

At least one (1) winning entry will be taken from each section.

The Judges' decisions will be final and no correspondence will be entered into.

A prize of \$500.00 will be awarded to each winning entry.

 $\subset \vert$ 

Only winning entries will become the property of System Software.

The names of all programmers submitting winning entries will be published in a subsequent catalogue unless otherwise requested.

### ZAP80 'Secret Code Disassembler'. by Ian Robinson

SYSTEM SOFTWARE 1 KENT STREET, BICTON<br>WESTERN AUSTRALIA 6157 TELEPHONE: ISD (619) STD (09) 339 3842 Sunday through to Friday. Ask for Richard Swannell for personal service.

This is far from your average run-of-the-mill disassembler! Other than being a mere 4K. long, able to disassemble at the speed of light and packed with options, ZAPBO will display before your very eyes all those unknown instructions ZILOG nevel talk about! Ian has been doing extensive research into the actions of the ZBO processor when confronted with the 700 or so undocumented (and so called 'illegal') code sequences. Over 100 of these are VERY useful! Did you know you have extra B bit registers and a complete set of instructions to manipulate them? Oid you know about extra rotate instructions?

ZAP80 will disassemble ANY code sequence. Nothing is illegal! It will allow you to program with codes that no other disassembler can decipher! Think about that

ZAP80 comes with documentation and explanation of all new mnemonics used, Three versions are supplied that reside in low, mid and high memory. Options include ASCII output, screen pause and customised printer control.

Whether you are a serious programmer, a beginner or simply curious, ZAP80 is a piece of software you must have. Come and play a REAL adventure game!

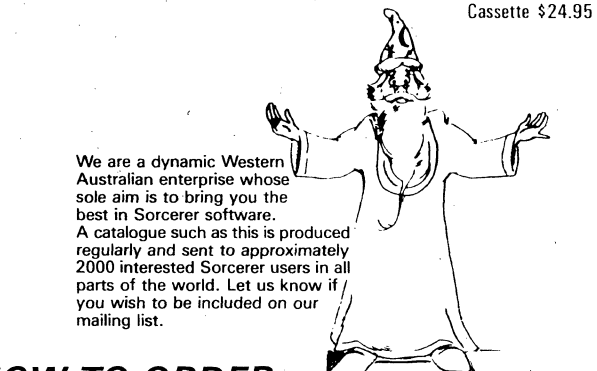

# HOW TO ORDER:

#### ALL PRICES ARE IN AUSTRALIAN DOLLARS.

One Australian dollar equals 1.16 American and 1.4 Canadian. All programs come standard on cassette but some may be requested on either Micropolis II Quad density or VISTA 5¼" diskettes for an additional cost of<br>\$5.00 per diskette. Note that more than one program will fit on a diskette.<br>Programs available or diskette include CIRCUS, GALAXIANS, GROTN WARS and ZAP80

\$2 discount if this form is used. (Photostat will suffice).

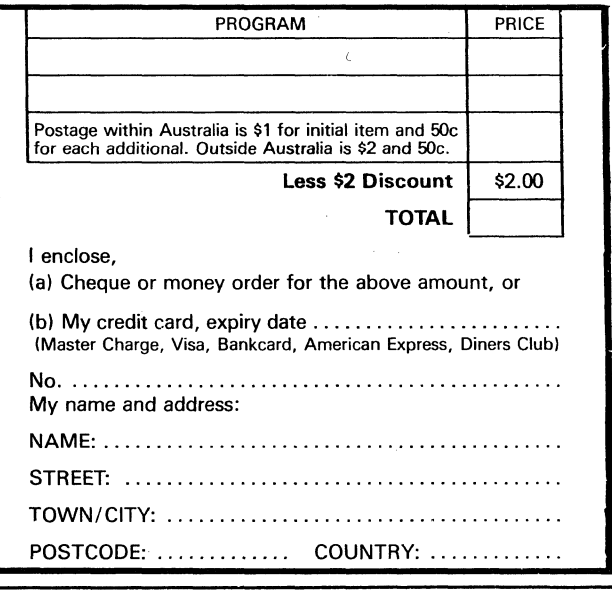

Members of the Sorcerer's Apprentice User's Group are entitled to 8 issues of the group's Newsletter, the SORCERER'S APPRENTICE; the services of the library; access to its on-line CP/M based Computer Bulletin Board Service; other services as they become available.

**MEMBERSHIP RATES** for  $1982$ : USA - bulk postage - \$18, 1st class postage in an envelope - \$24; Canada & Mexico - \$24; single issues \$3; all others - air mail -<br>\$32, single issues \$4.

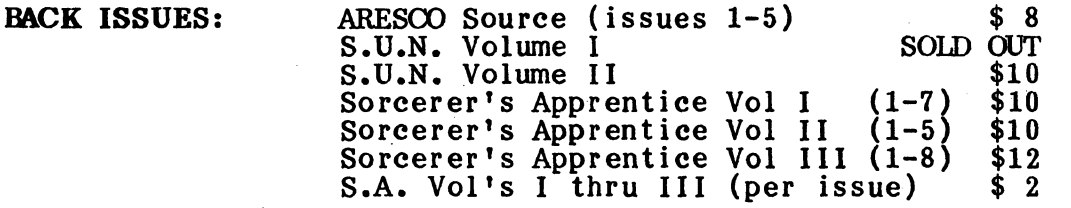

OVersees orders for back issues add \$4 per volume or \$1 per issue to cover additional air mail postage and handling.

Make checks or money orders (only in US funds drawn on a US bank) payable to: SORCERER'S APPRENTICE.

Commercial advertisers, please contact us for advertising rates. Non-commercial classified ads are accepted at the rate of \$1 per 35-column line or part-line.

Newsworthy items may be submitted via the MiniCBBS on the Sorcerer-based RCPM at (313) 535-9186, the SOURCE (TCF656), or MicroNET (70150,365), on Word Processor cassettes or CP/M Word Processor/Editor files on Micropolis Mod II hard- ~tored diskettes (any of these preferred) or har¢opy. Magnetic media returned upon request. Hardcopy will be returned if requested and accompanied by SASE.

#### SEND ALL CORRESPONDENCE TO:

SORCERER'S APPRENTICE P.O. Box 33 Madison Heights, Michigan 48071 U.S.A.

RETURN AND FORWARDING POSTAGE GUARANTEED

i  $\checkmark$ '-. i  $\setminus$ 

 $\mathcal{U}^F_1$ " \

> I i J.

i

 $\ddot{\ddot{\imath}}$  $\frac{1}{2}$ 

# FIRST CLASS